Guida alla compilazione del modulo digitale per l'ingresso e l'uscita dalla Repubblica Dominicana

## (E-Ticket)

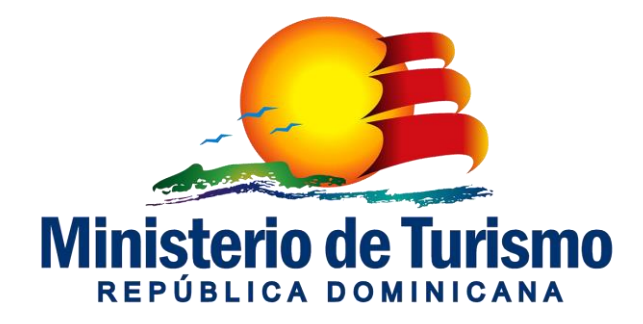

### **E-Ticket**

• A partire dal 1° aprile 2021, l'uso del modulo digitale sarà obbligatorio e dovrà essere compilato sia in entrata che in uscita dalla Repubblica Dominicana.

• Tutti i passeggeri, dominicani o stranieri in entrata e uscita dalla Repubblica Dominicana dovranno utilizzare il portale unico messo a disposizione dalla Direzione Generale della Migrazione per la registrazione e compilazione delle informazioni richieste dalla Direzione Generale di Migrazione, Direzione Generale delle Dogane e Ministero della Salute.

• Questo modulo digitale sostituisce tutti i moduli cartacei che fino ad oggi sono stati utilizzati

• Questa iniziativa rappresenta un passo avanti nella modernizzazione delle nostre dogane e dei nostri sistemi informatici.

• È un impegno per la modernizzazione, attenzione al servizio, efficienza e sicurezza delle persone che entrano o escono dal Paese.

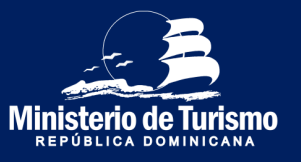

### **Informazione importante**

• La compilazione dell'E-Ticket è abilitato solo per le persone che entrano o escono dalla Rep. Dominicana tramite il trasporto aereo. Le persone che arrivano via mare continueranno ad utilizzare i moduli cartacei.

• Se il passeggero non ha compilato il biglietto elettronico prima di arrivare / uscire dalla Rep. Dom. non è un motivo d'impedimento al viaggio in quanto il modulo può essere compilato anche in aeroporto (la rete Wi-Fi è disponibile in tutti gli aeroporti per compilare il ticket), l'importante è che venga completato prima di arrivare allo sportello d'immigrazione.

• Comunque si consiglia di compilare il modulo 72 ore prima del viaggio (in questo modo la dichiarazione sui sintomi del modulo sanitario conterrà informazioni più accurate)

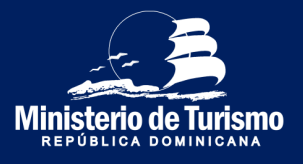

### **Informazione importante**

• È importante inserire il numero di passaporto in modo corretto, perché in caso di errori l'E-Ticket non comparirà quando si passa attraverso il controllo d'immigrazione e sarà necessario compilare il modulo nuovamente.

• Se dopo l'invio vi rendete conto di aver commesso degli errori, dovrete compilare di nuovo il modulo. Il sistema terrà come valido l'ultimo modulo compilato.

• Il codice QR memorizza le informazioni doganali del dichiarante e dei suoi accompagnatori. In uscita dal Paese il QR code non verrà richiesto, perché la dichiarazione doganale non è necessaria per uscire dalla Repubblica Dominicana.

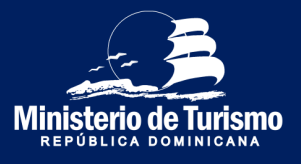

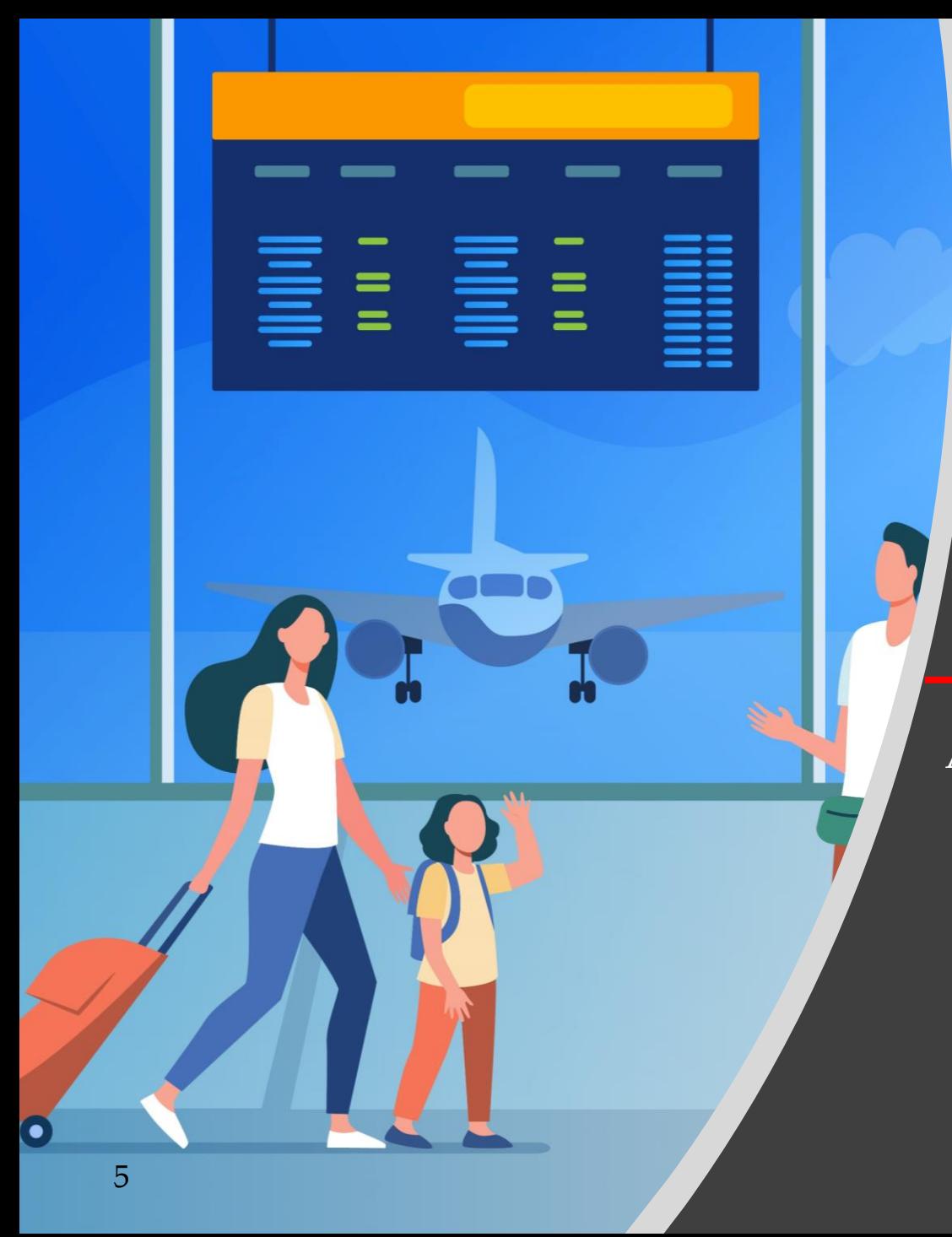

Arrivo nella Repubblica Dominicana

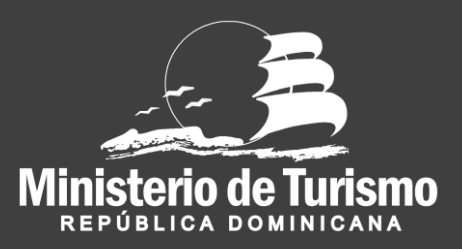

#### Registrazione ingresso nella Repubblica Dominicana

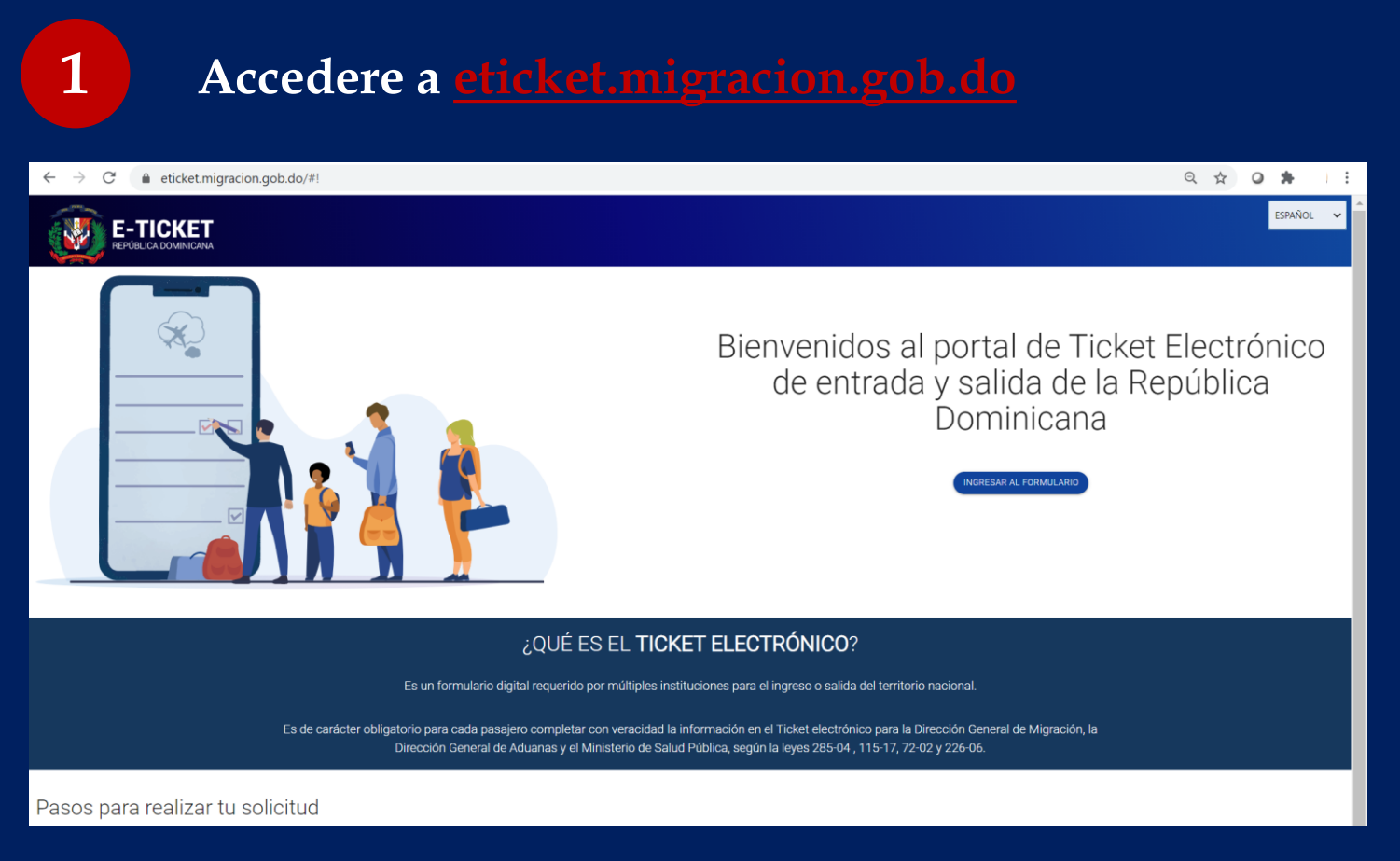

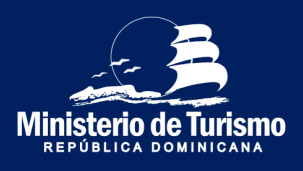

#### Registrazione ingresso nella Repubblica Dominicana

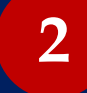

#### **2 Selezionare la lingua**

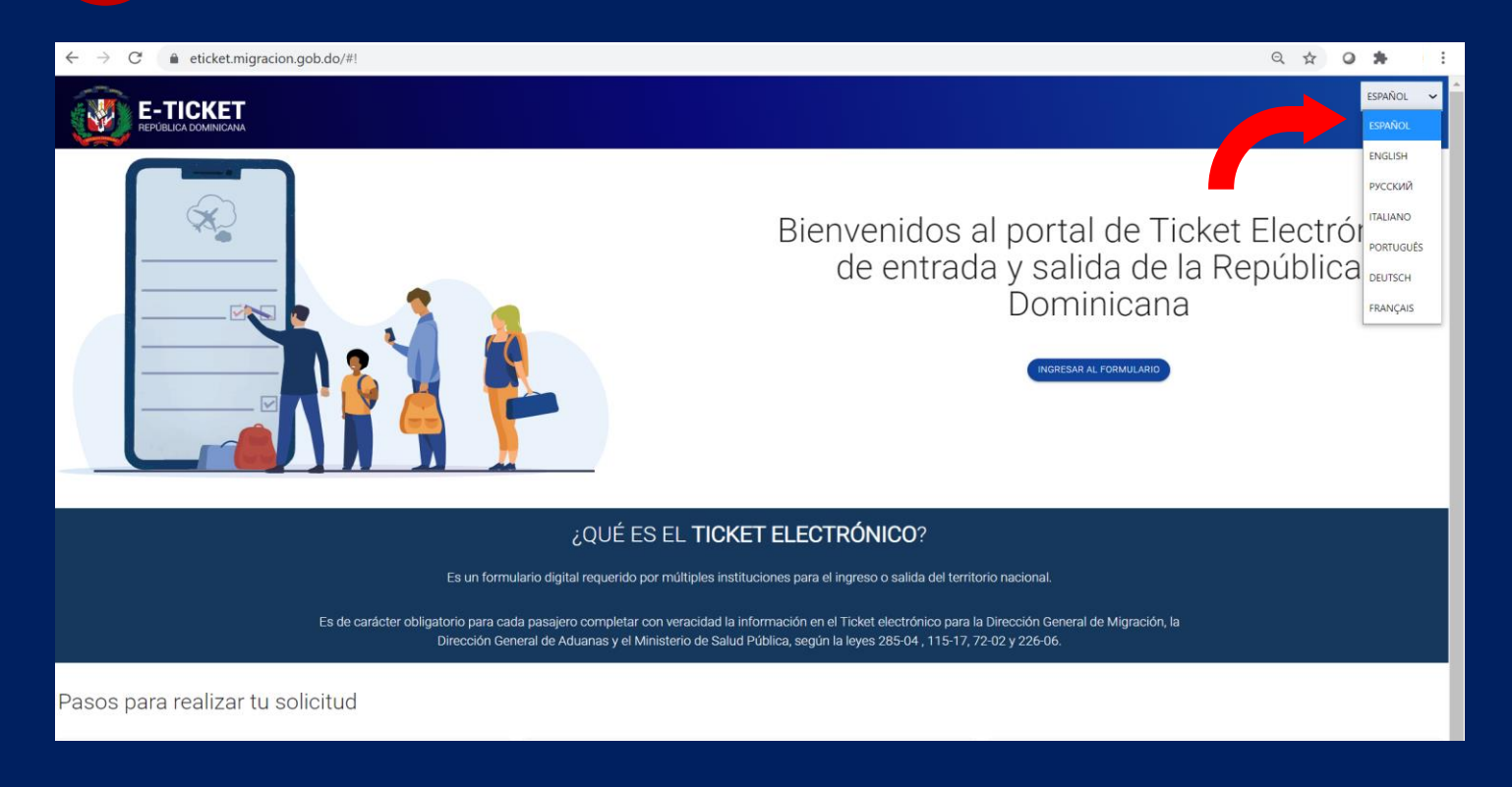

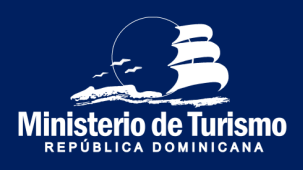

#### Registrazione ingresso nella Repubblica Dominicana

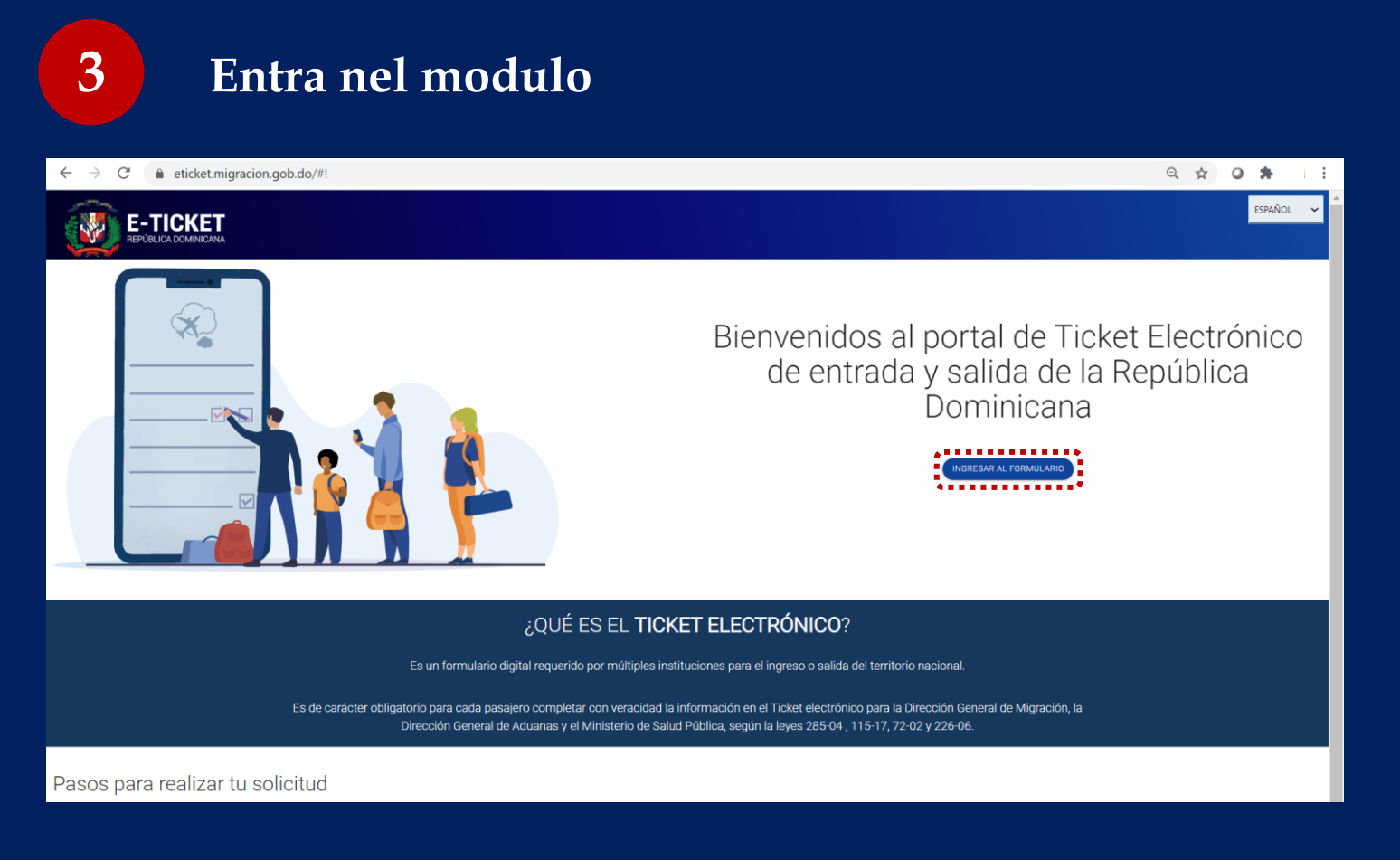

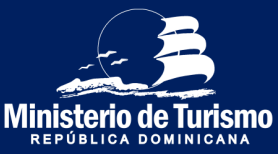

#### Registrazione ingresso nella Repubblica Dominicana

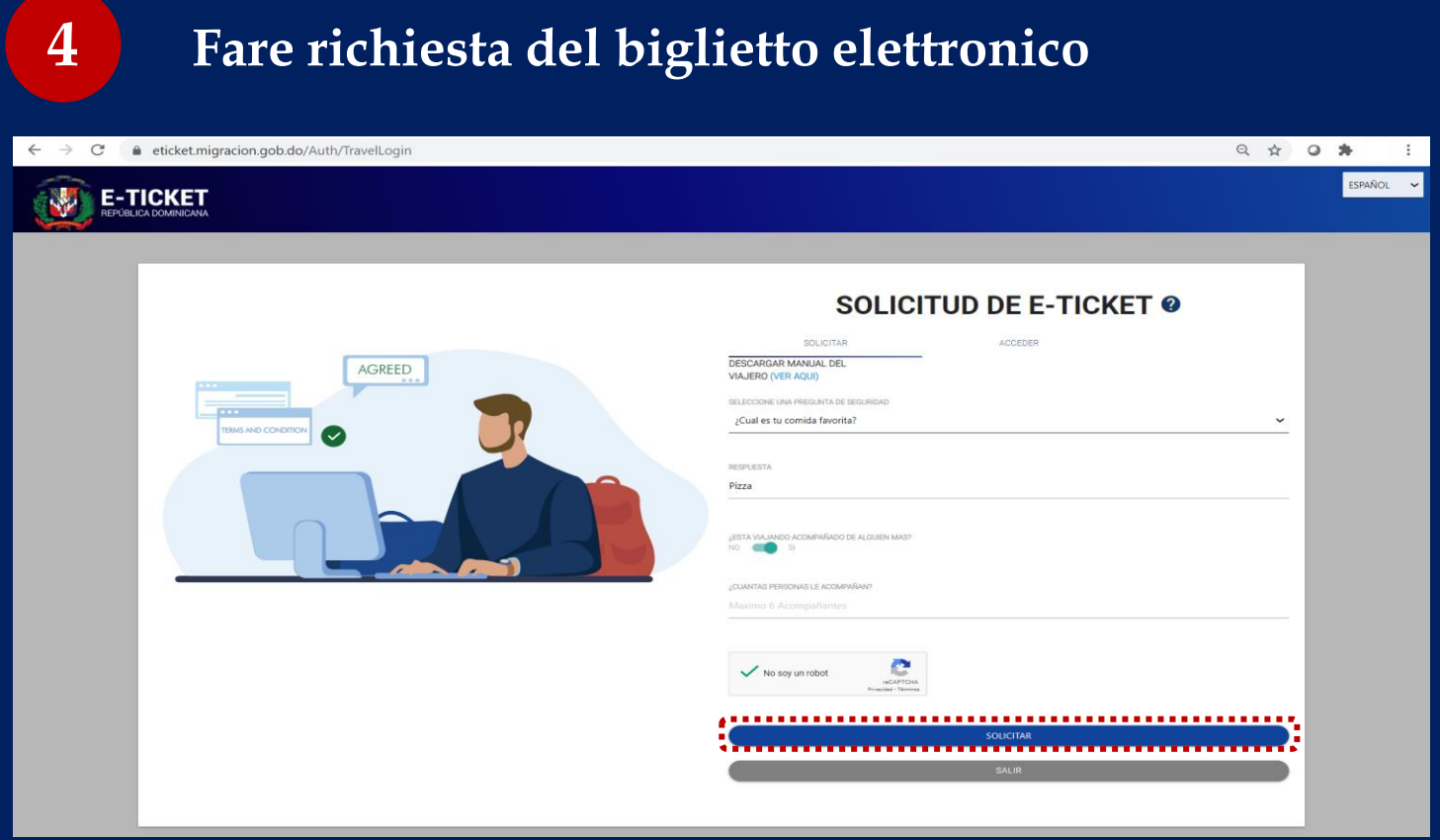

Scegli la domanda di sicurezza, specificare se viaggi accompagnato (persone della stessa famiglia) e specificare la quantità, massimo 6. È possibile registrare fino a 7 persone, 1 dichiarante <sup>e</sup> <sup>6</sup> familiari.

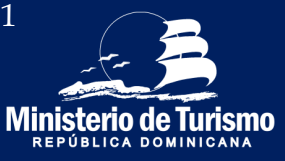

#### Registrazione ingresso nella Repubblica Dominicana

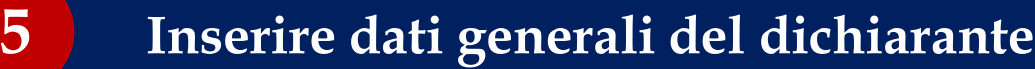

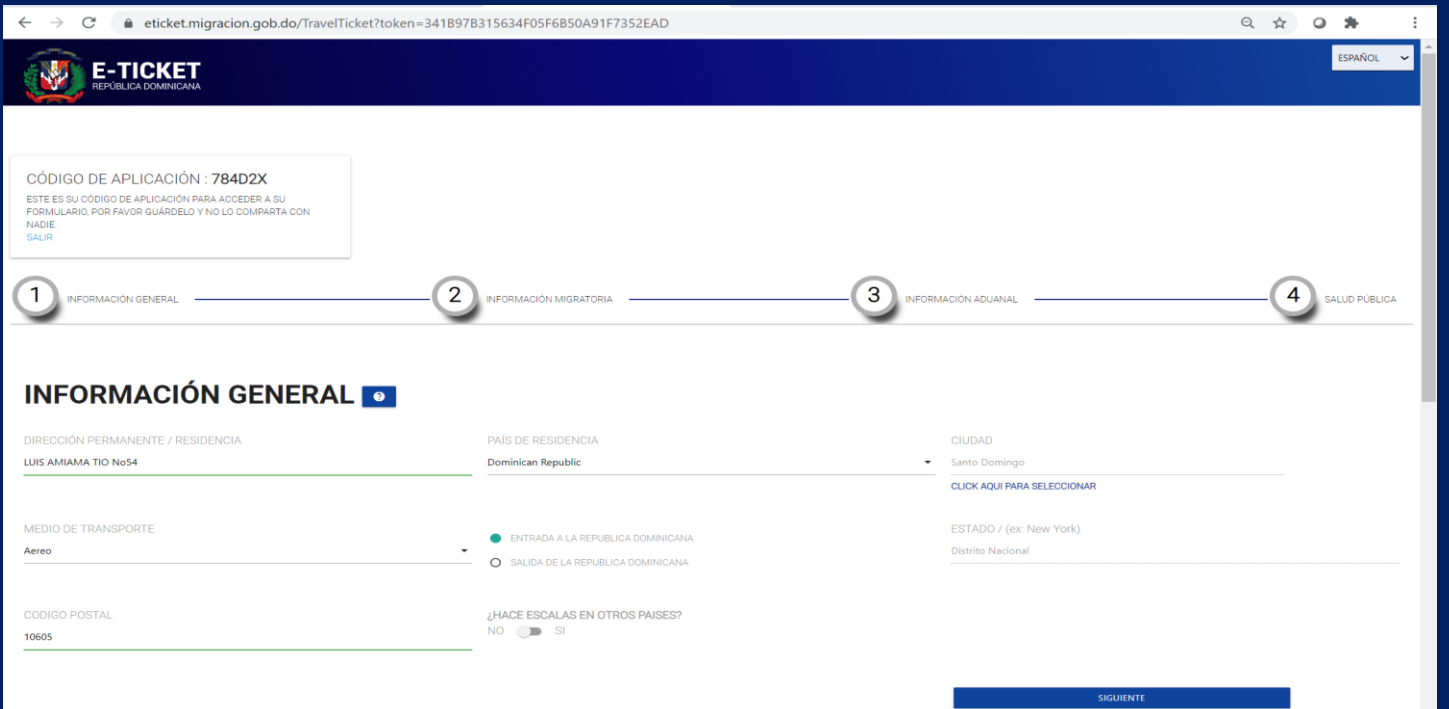

(Indirizzo permanente, mezzo di trasporto, specificare se in arrivo alla Rep. Dom. e se ci sono scali)

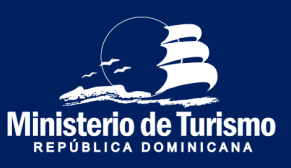

#### Registrazione ingresso nella Repubblica Dominicana

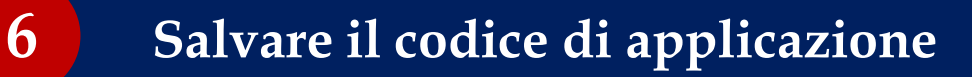

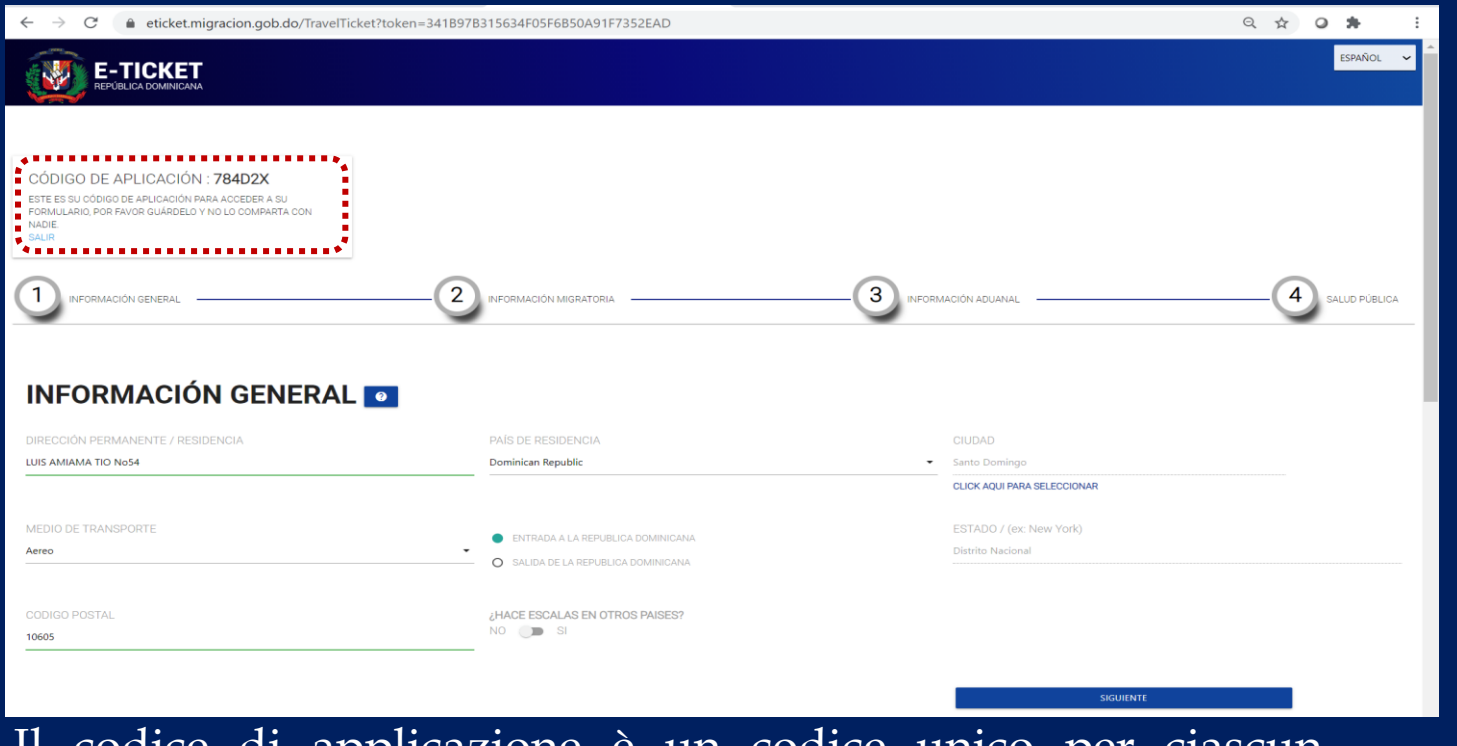

Il codice di applicazione è un codice unico per ciascun formulario, corrisponde al numero di conferma della compilazione del modulo.

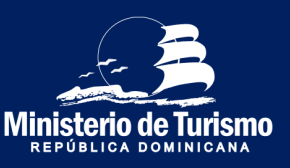

#### Registrazione ingresso nella Repubblica Dominicana

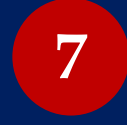

Completare le informazioni sull'immigrazione per tutti i partecipanti

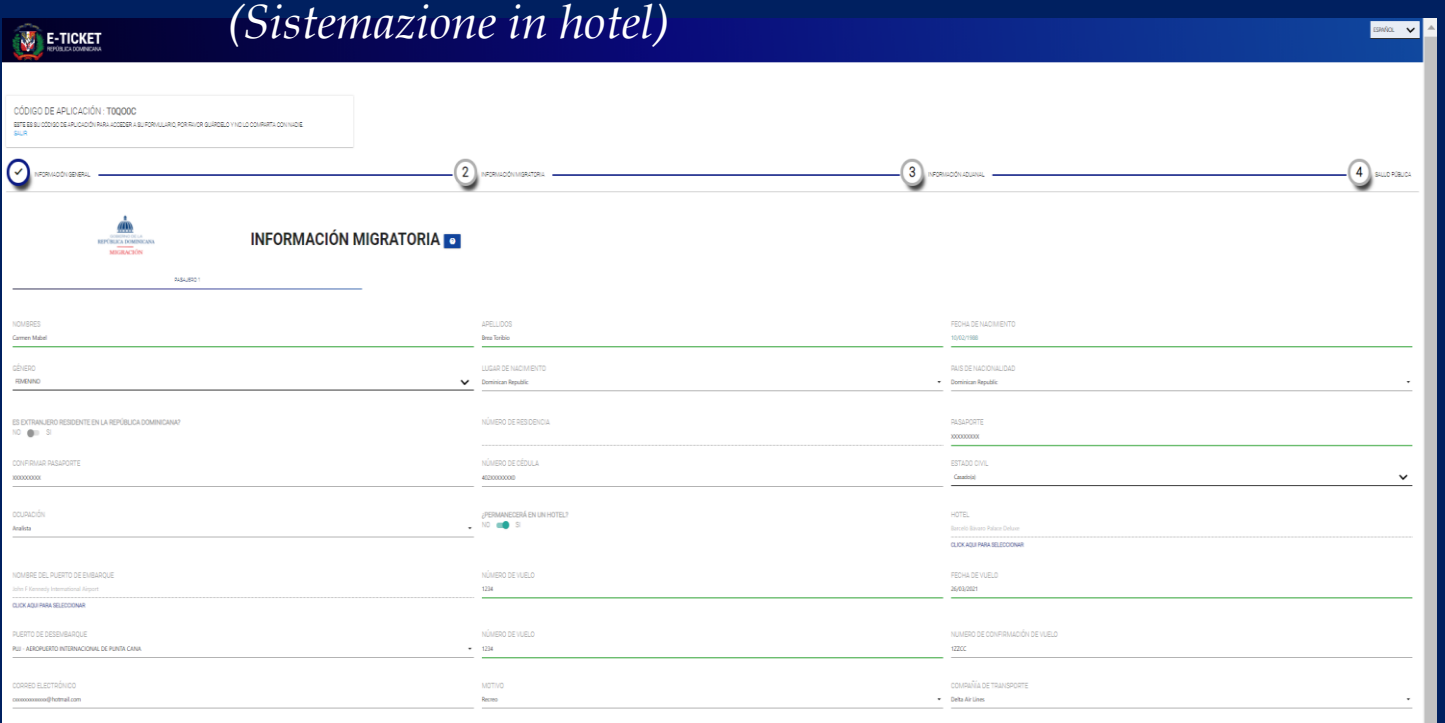

È importante immettere il numero di passaporto corretto, perché in caso di errori l'E-Ticket non verrà convalidato quando si passa attraverso il controllo passaporti e bisogna compilarlo nuovamente. Specificare luogo del soggiorno, se si tratta di un hotel selezionarne il nome

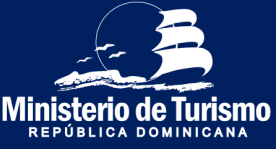

#### Registrazione ingresso nella Repubblica Dominicana

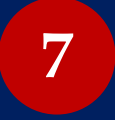

**7 Completa i dati di immigrazione per tutti i partecipanti** *(Soggiorno in alloggi privati)*

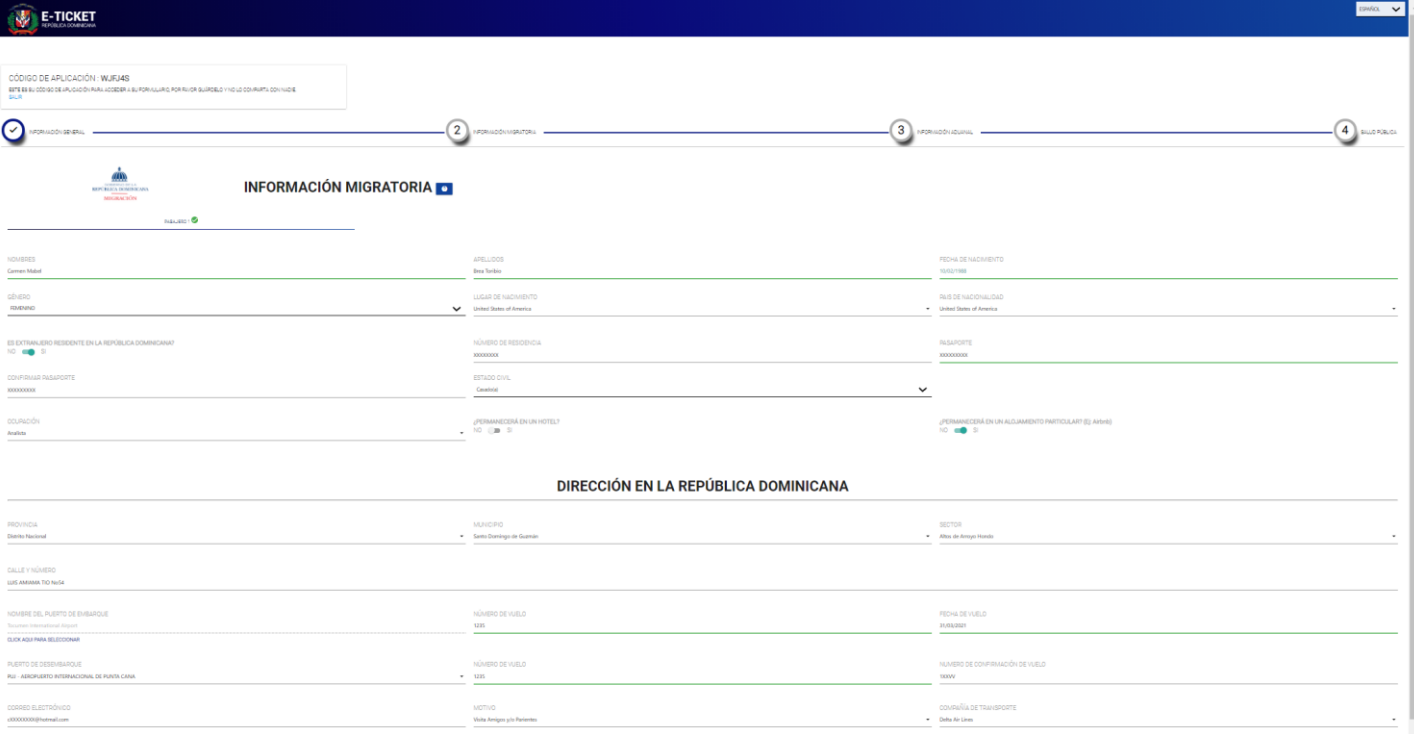

È importante immettere il numero di passaporto corretto, perché in caso di errori l'E-Ticket non verrà convalidato quando si passa attraverso il controllo passaporti e bisogna compilarlo nuovamente. Nei soggiorni in alloggi privati, indicare l'indirizzo

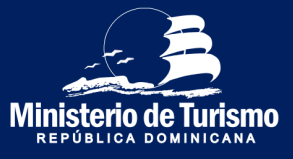

#### Registrazione ingresso nella Repubblica Dominicana

#### **Completa i dati di immigrazione di tutti i partecipanti.**

*(Sistemazione in alloggio privato, straniero residente in Repubblica Dominicana)*

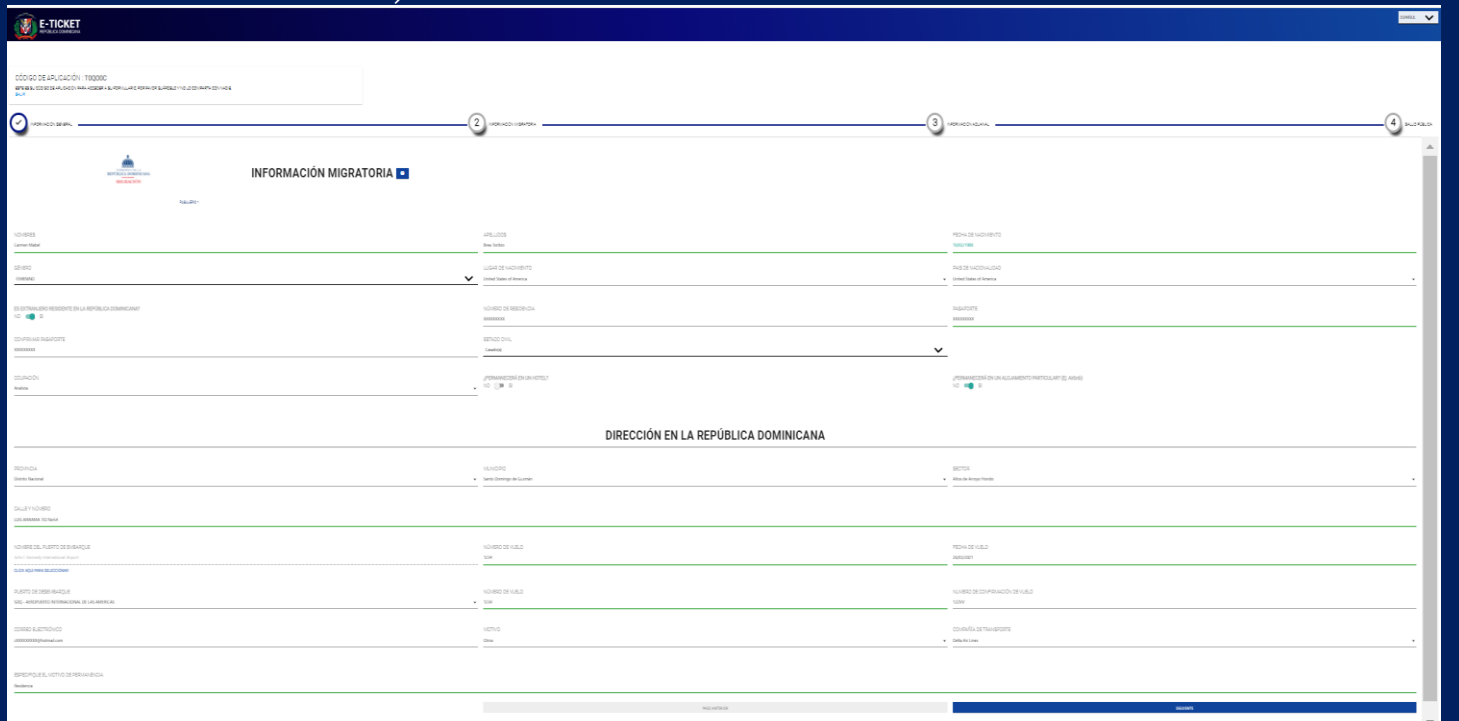

È importante immettere il numero di passaporto corretto, perché in caso di errori l'E-Ticket non verrà convalidato quando si passa attraverso il controllo passaporti e bisogna compilarlo nuovamente. Specificare luogo del soggiorno, se si tratta di un hotel selezionare il nome.

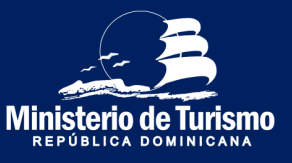

**7**

#### Registrazione ingresso nella Repubblica Dominicana

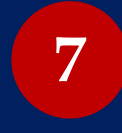

*(Con scalo)* **Completa i dati sull'immigrazione di tutti i partecipanti**

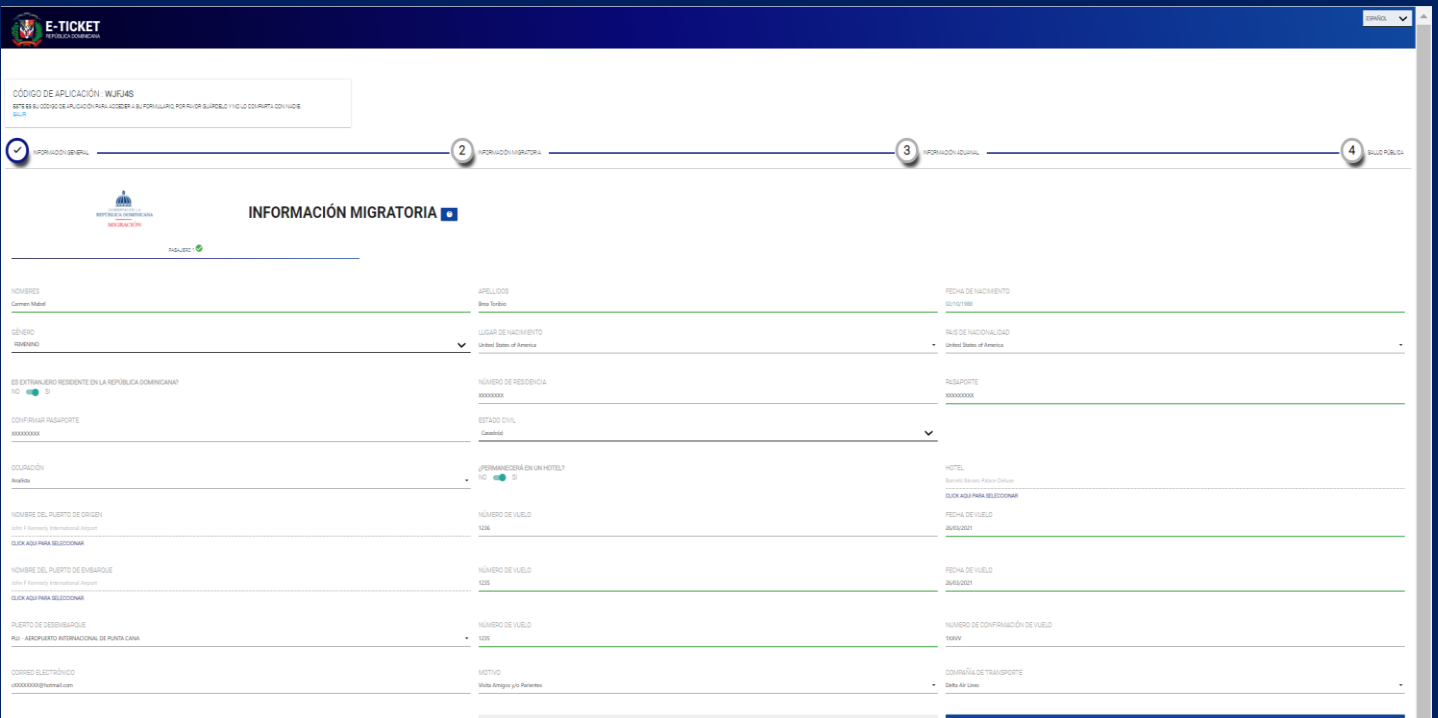

Indicare se si fanno scali. Nome del porto di partenza (aeroporto del primo volo), nome del porto di imbarco (aeroporto di scalo), porto di sbarco (aeroporto d'arrivo nella Repubblica Dominicana)

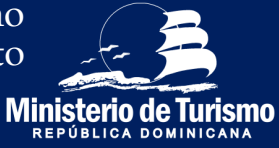

#### Registrazione ingresso nella Repubblica Dominicana

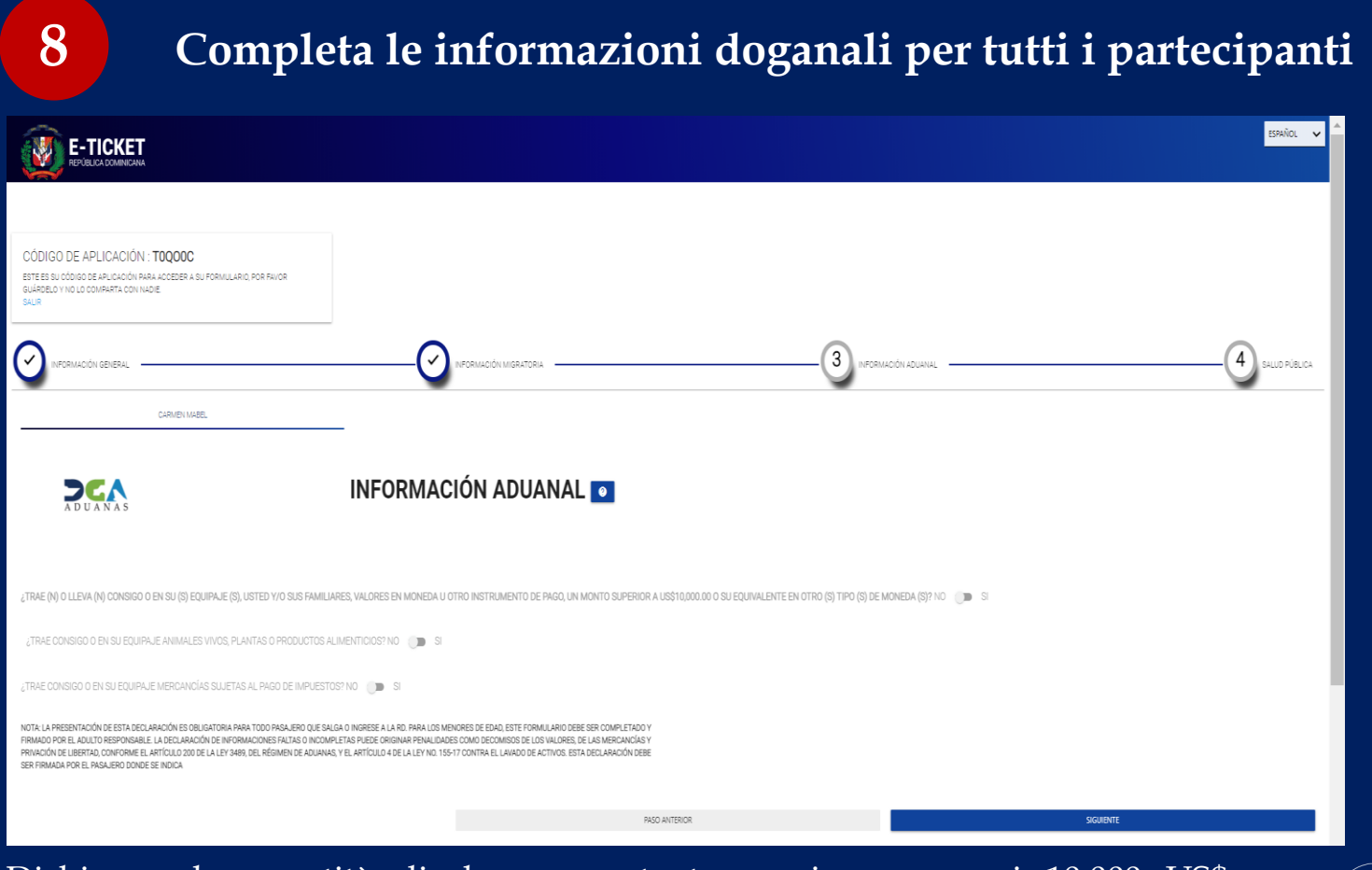

Dichiarare la quantità di denaro contante se si superano i 10.000 US\$ o l'equivalente in altre valute, specificare se si portano con sé animali vivi, piante, alimenti e / o merci soggette al pagamento di imposta doganale.

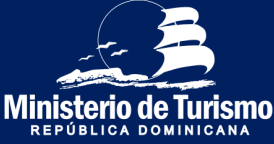

#### Registrazione ingresso nella Repubblica Dominicana

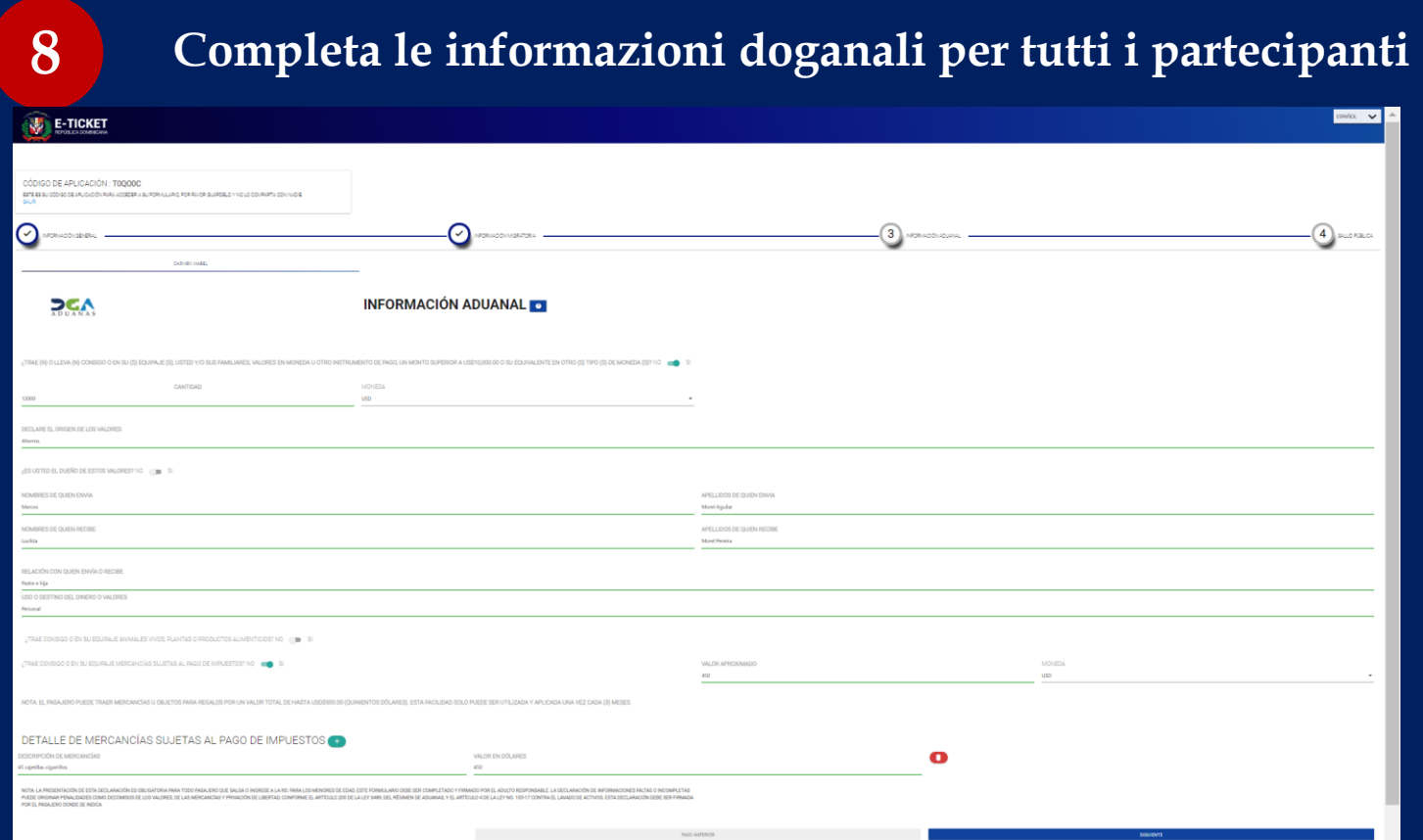

Dichiarare la quantità di denaro contante se si superano i 10.000 US\$ o l'equivalente in altre valute e indicare chi è il proprietario del denaro. Specificare se si portano con sé animali vivi, piante, alimenti e/o merci soggette al pagamento di imposta doganale.

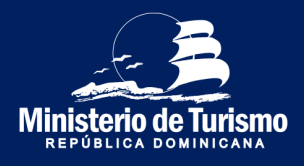

#### Registrazione ingresso nella Repubblica Dominicana

**Completa le informazioni sanitarie per tutti i partecipanti**

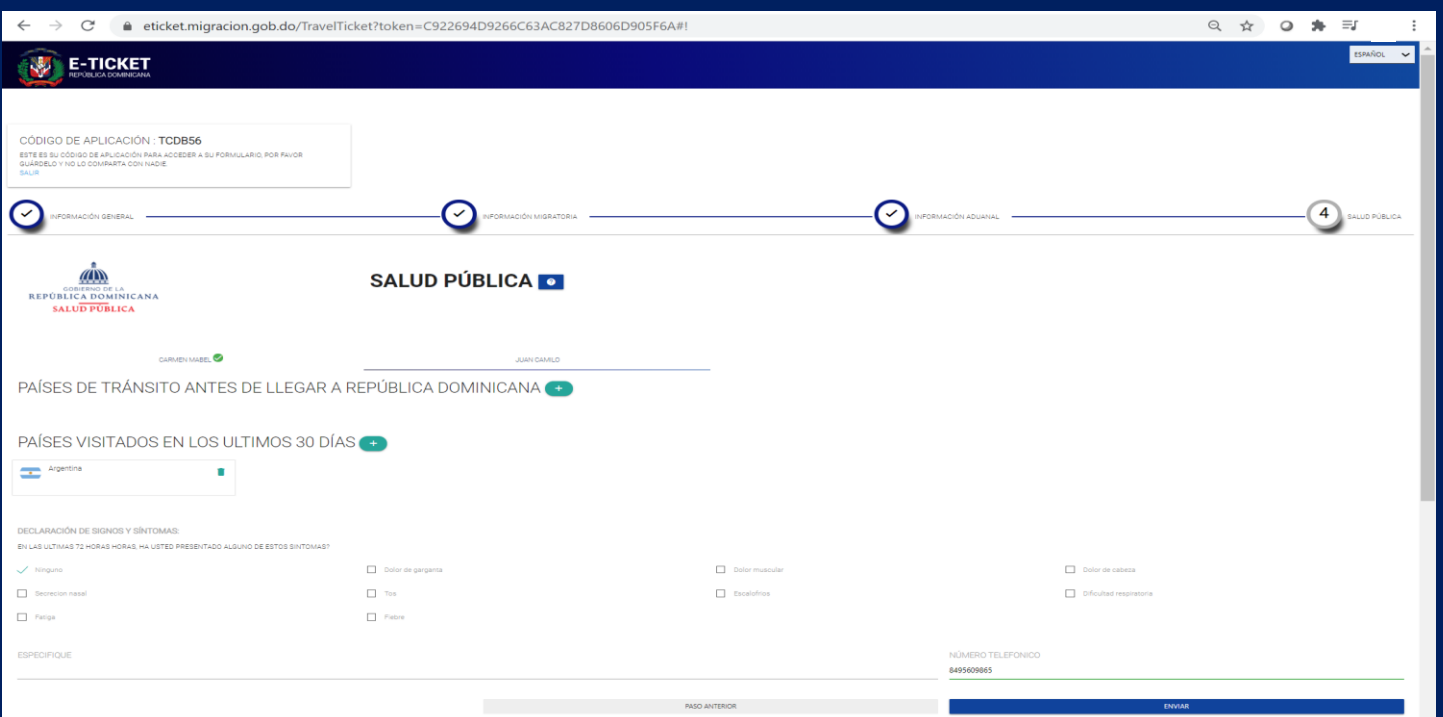

Completare le informazioni sanitarie, indicare i paesi di transito o quelli visitati negli ultimi 30 giorni, completare la dichiarazione di sintomi nelle ultime 72 ore e fornire un numero di contatto

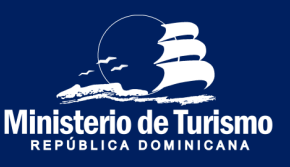

**9**

#### Registrazione ingresso nella Repubblica Dominicana

### Indicare se qualcuno l'ha aiutata a compilare il modulo **<sup>10</sup>**

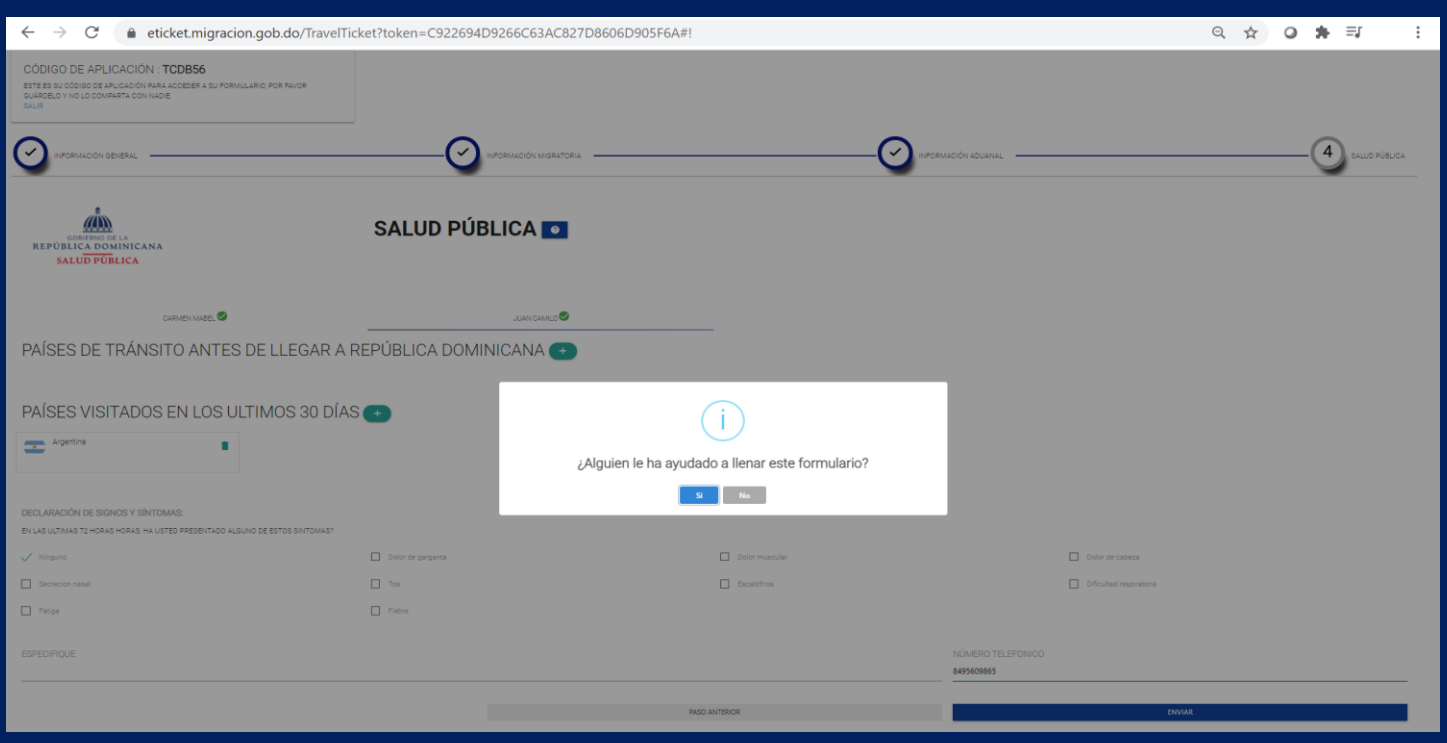

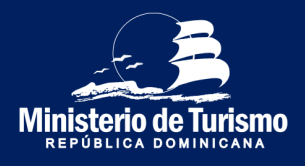

#### Registrazione ingresso nella Repubblica Dominicana

### **11 Accettare i termini**

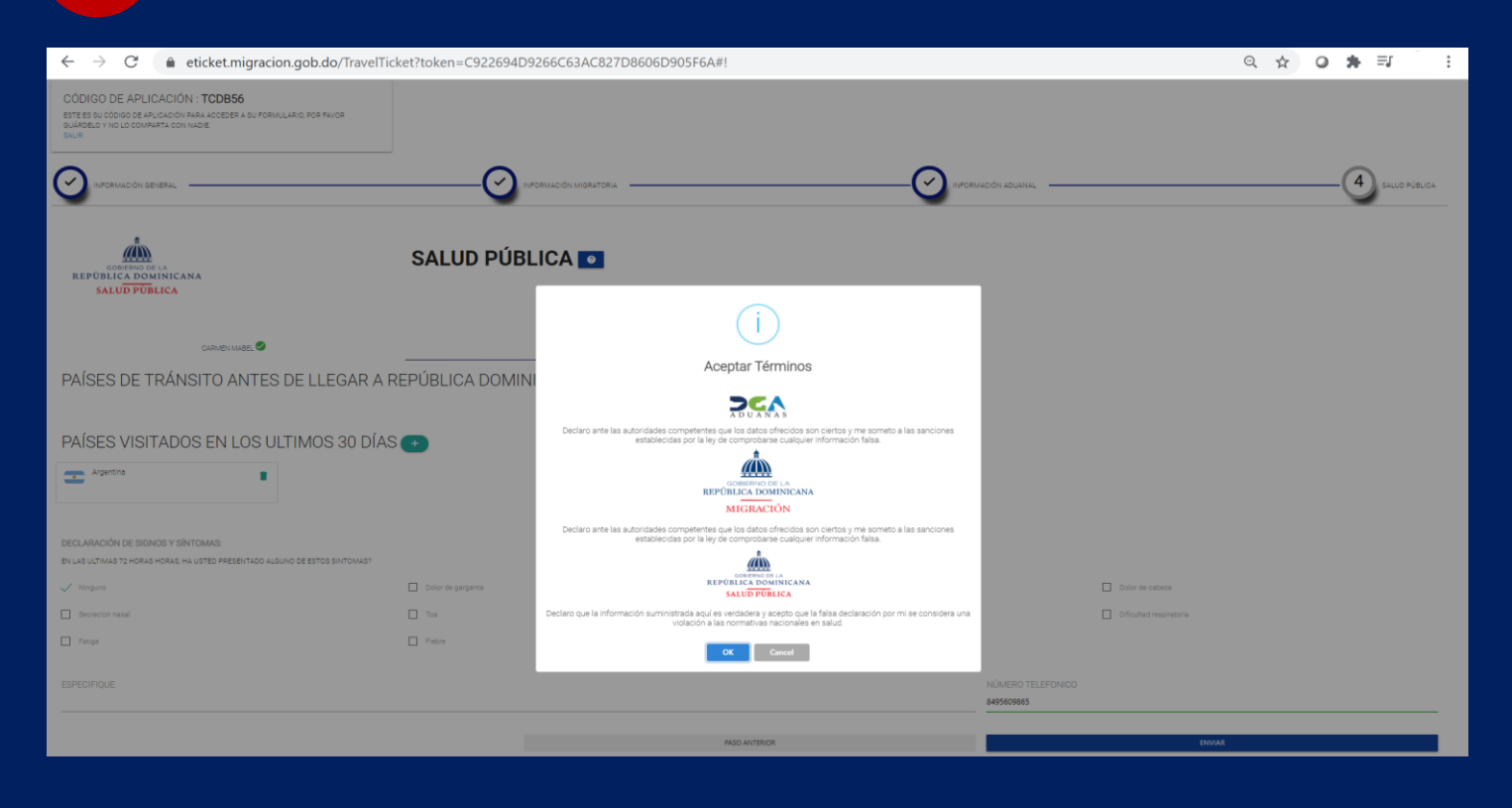

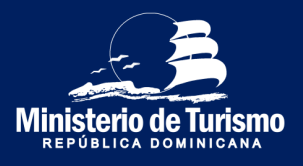

Registrazione ingresso nella Repubblica Dominicana

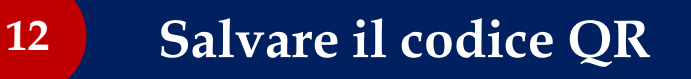

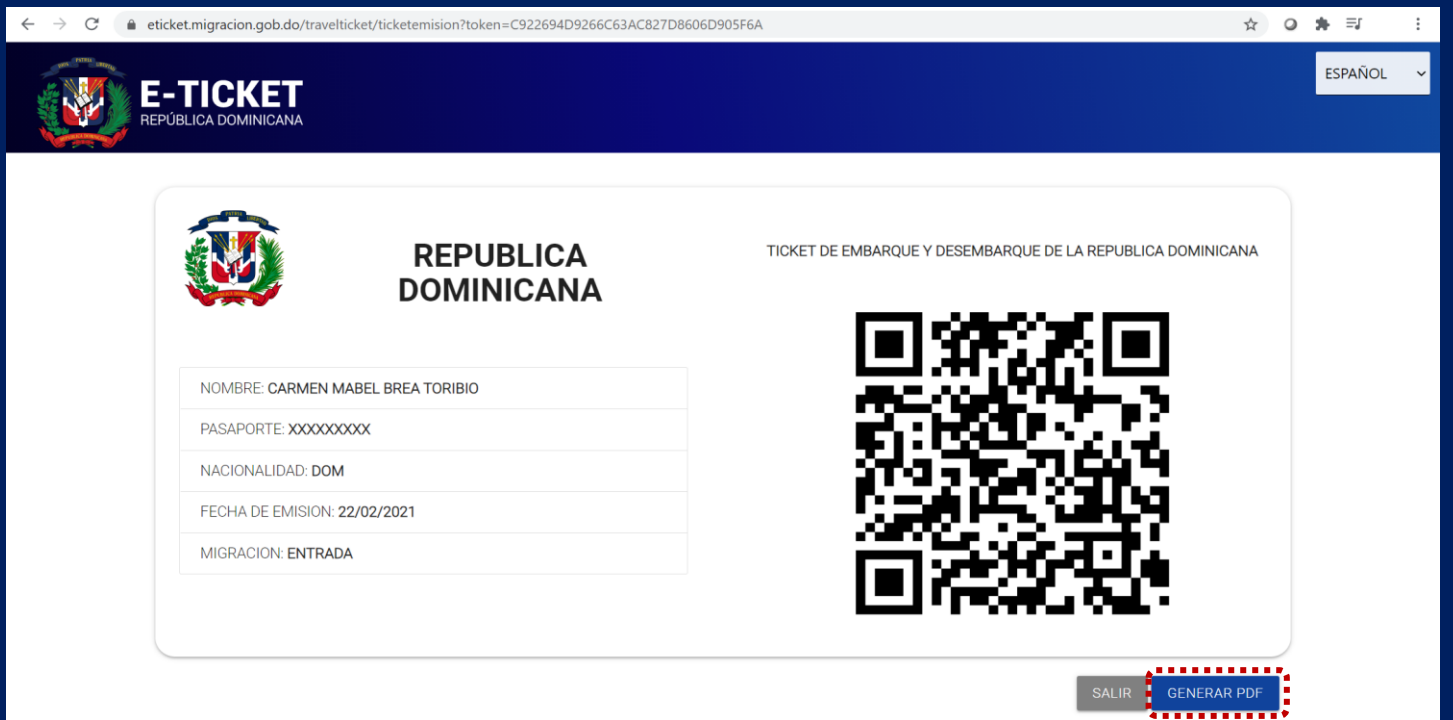

Salvare il codice QR (che contiene le informazioni del dichiarante e degli accompagnatori), puoi generare il PDF o fare uno screenshot. Puoi stamparlo ma non è necessario se lo presenti dal tuo dispositivo elettronico

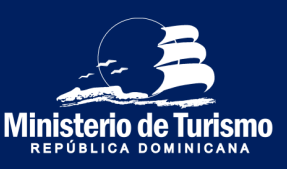

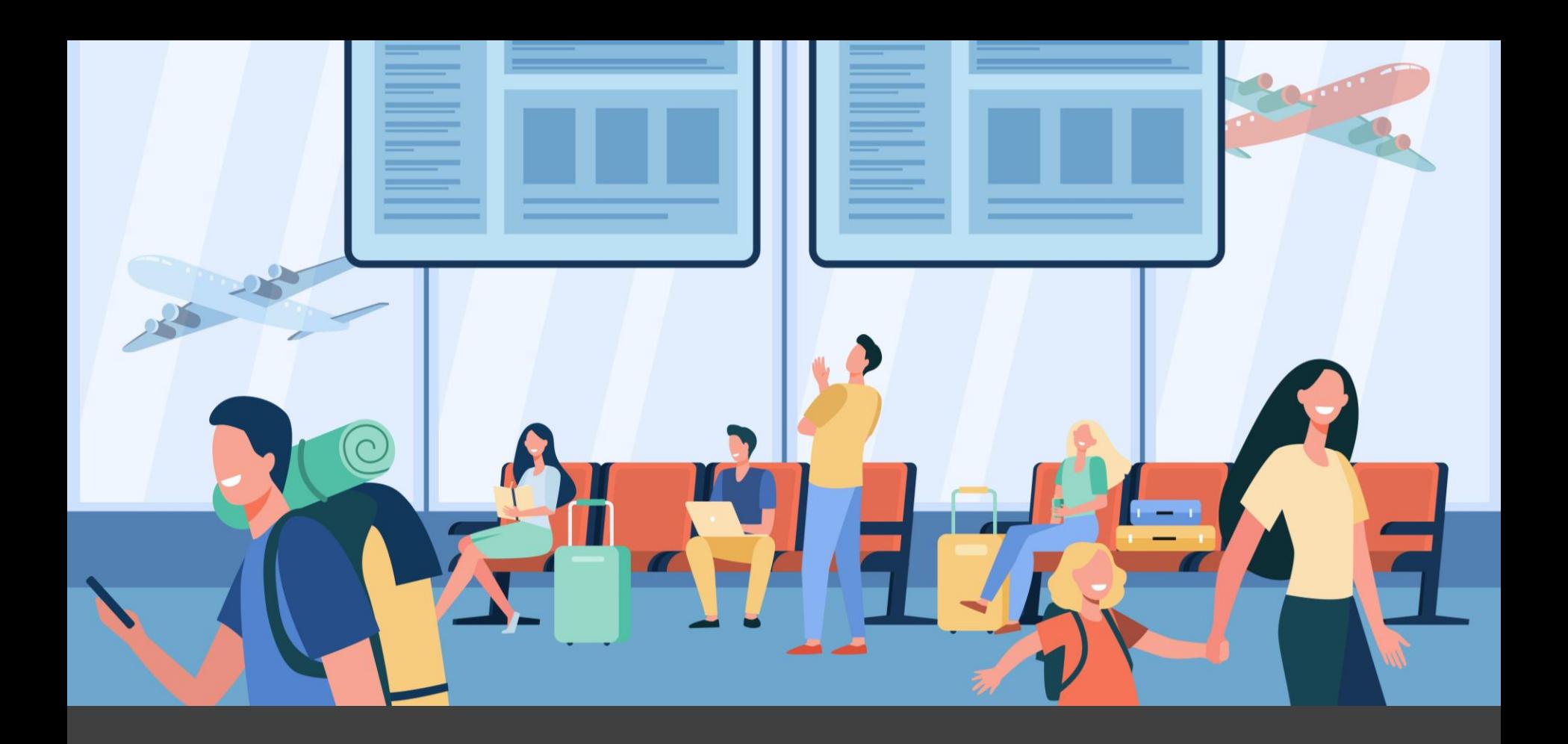

Uscita dalla Repubblica Dominicana

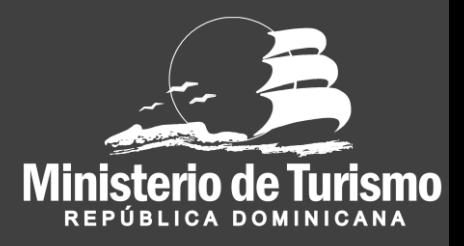

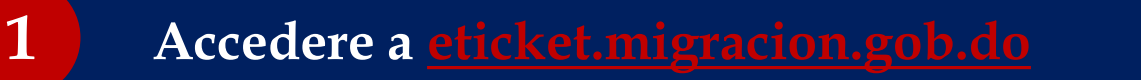

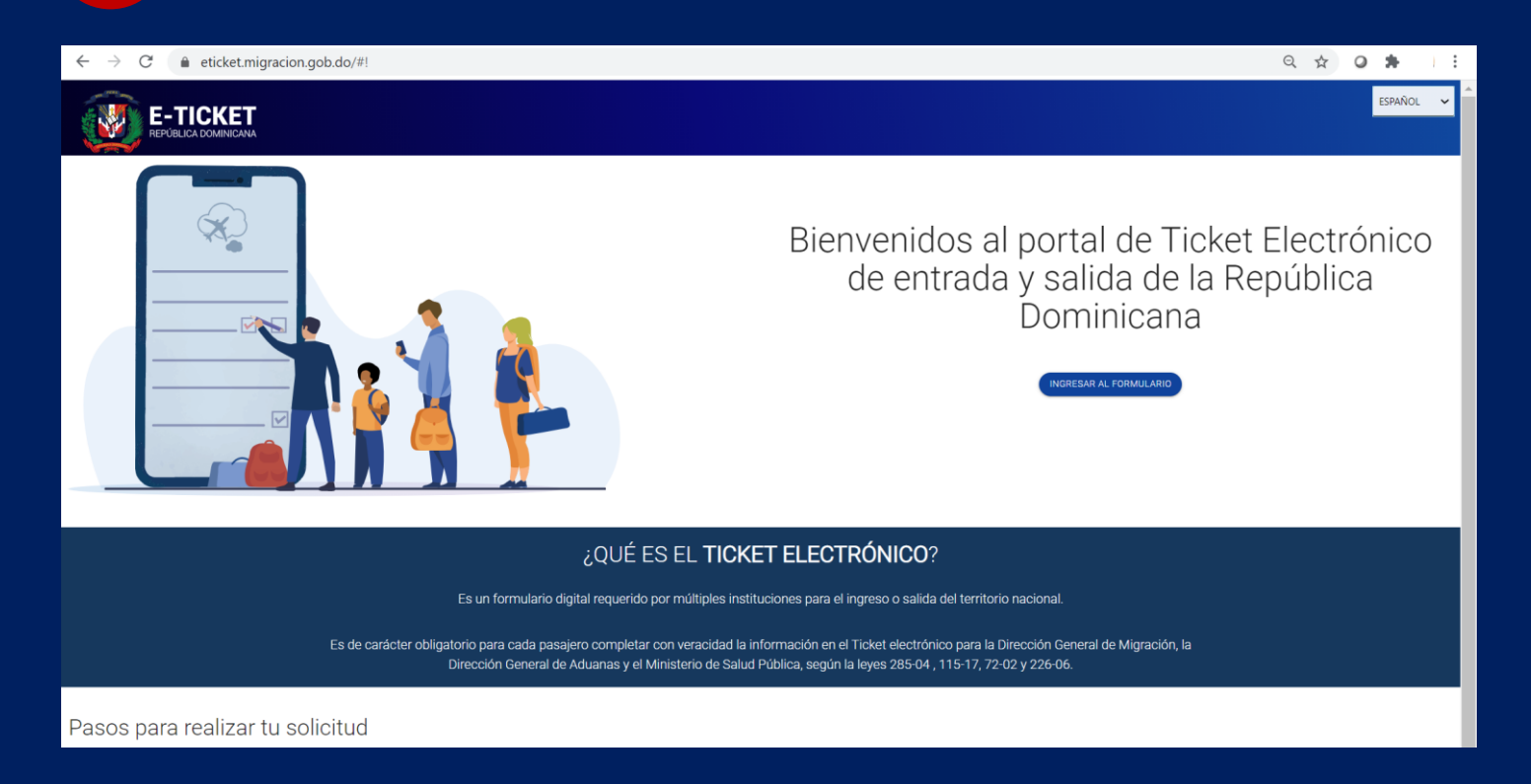

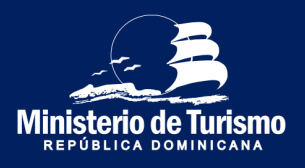

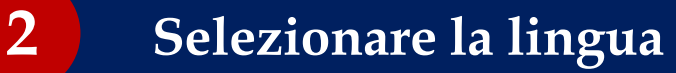

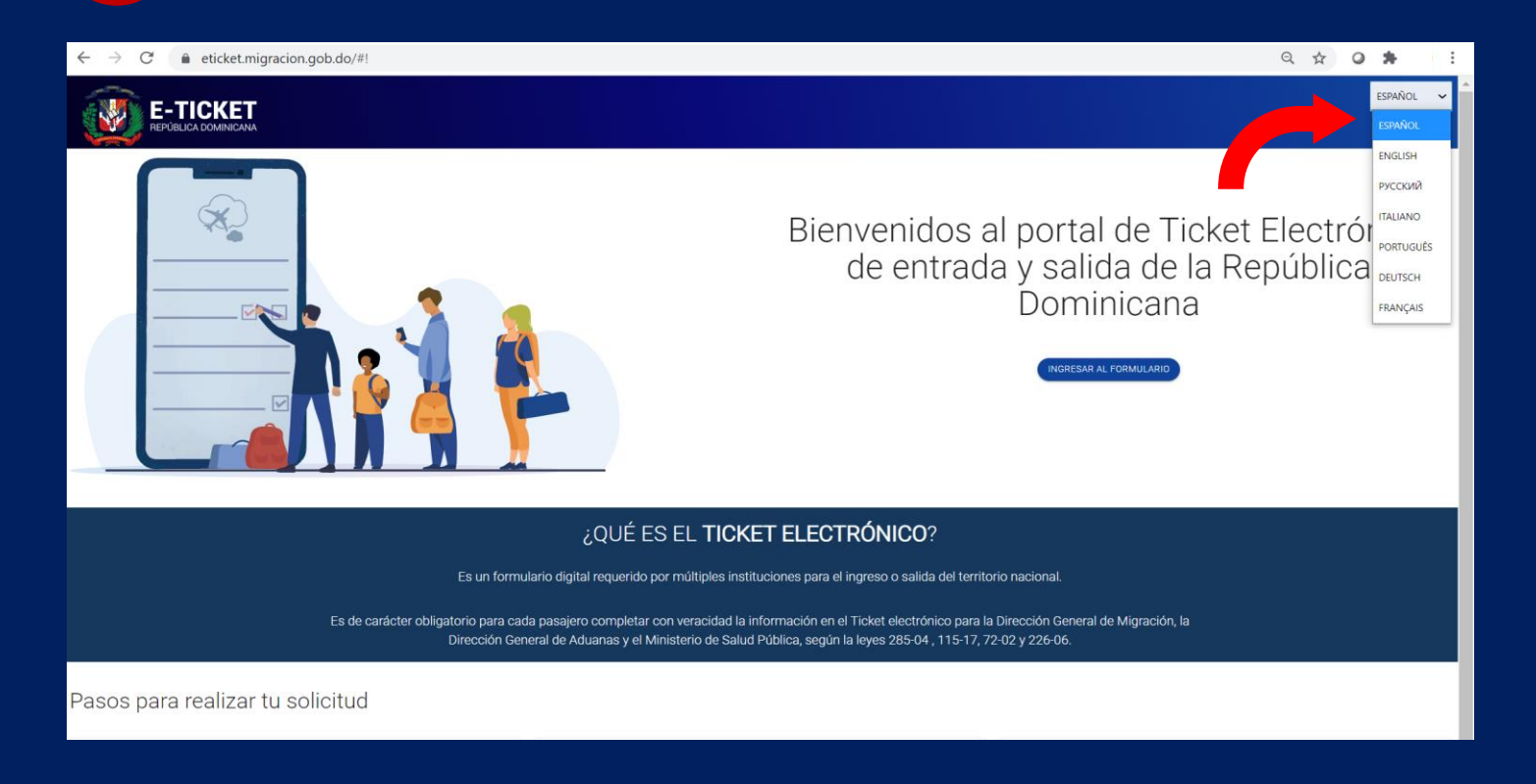

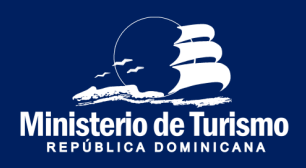

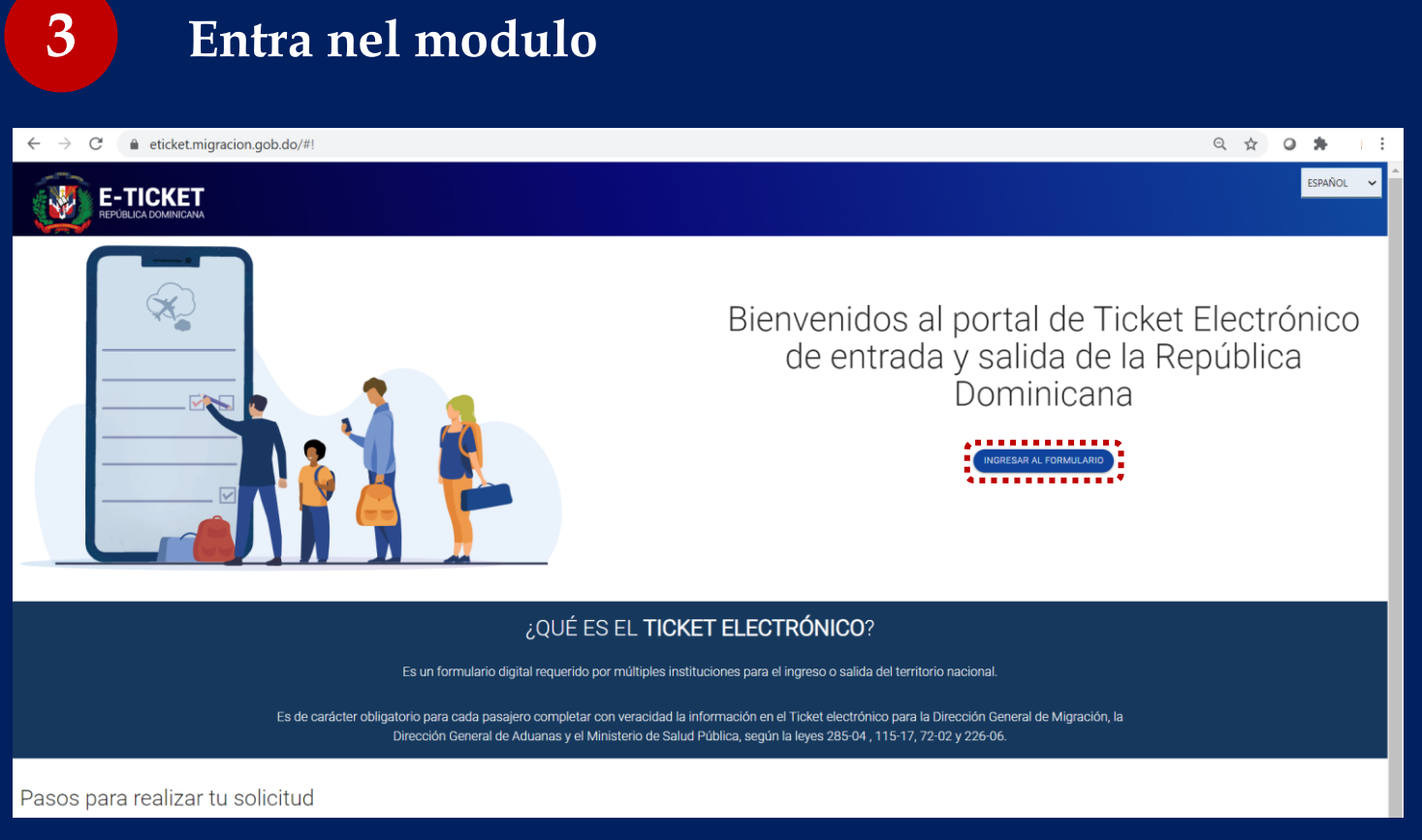

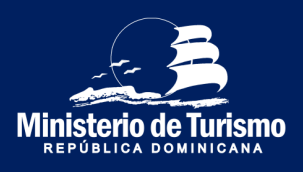

#### Registrazione uscita dalla Repubblica Dominicana

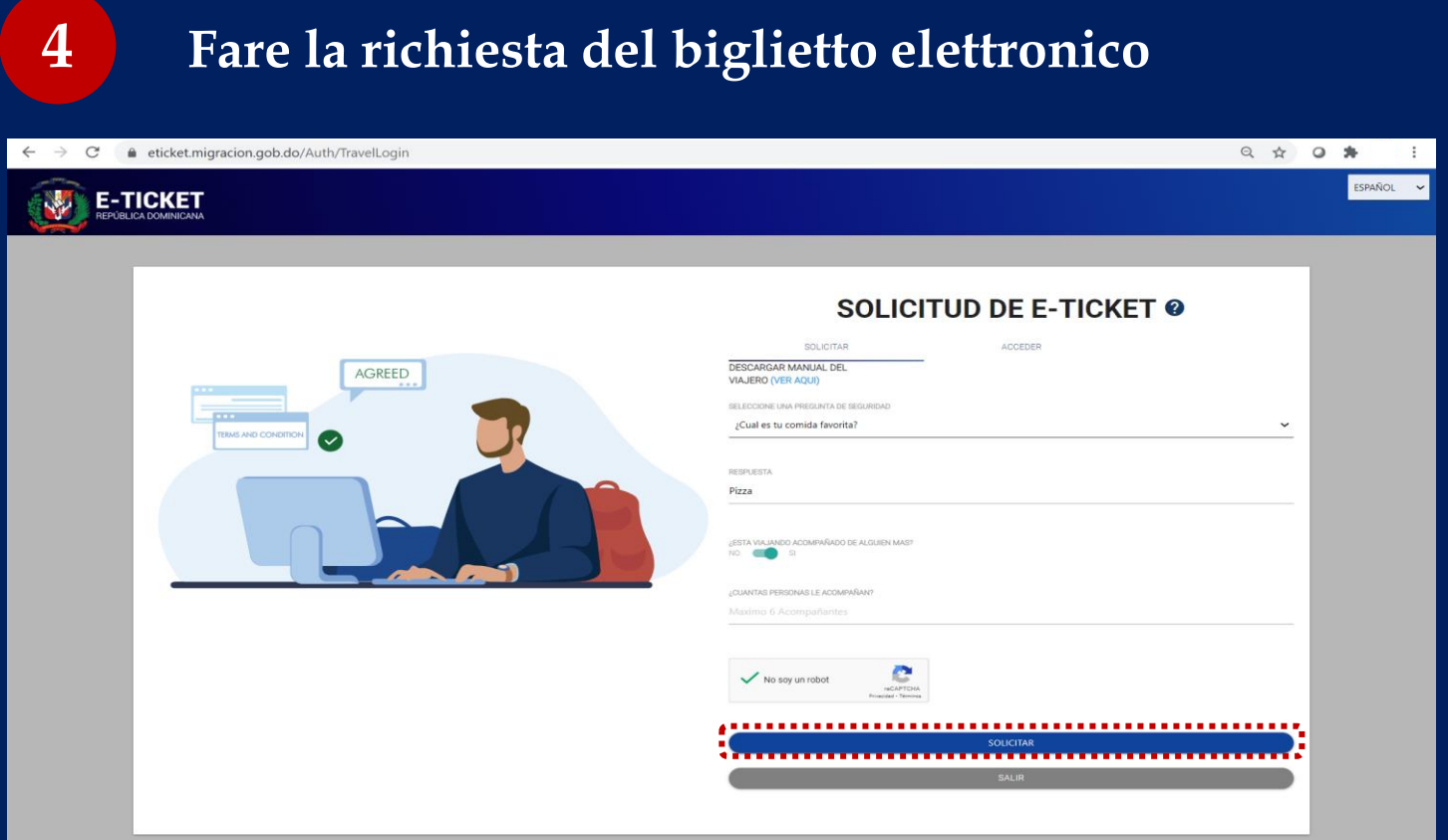

Scegli la domanda di sicurezza, specifica se viaggi accompagnato (persone della stessa famiglia) e specificare la quantità, massimo 6. È possibile registrare fino a 7 persone, 1 dichiarante e 6 accompagnatori.

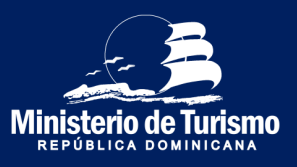

#### Registrazione uscita dalla Repubblica Dominicana

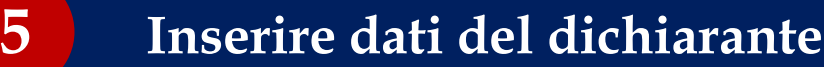

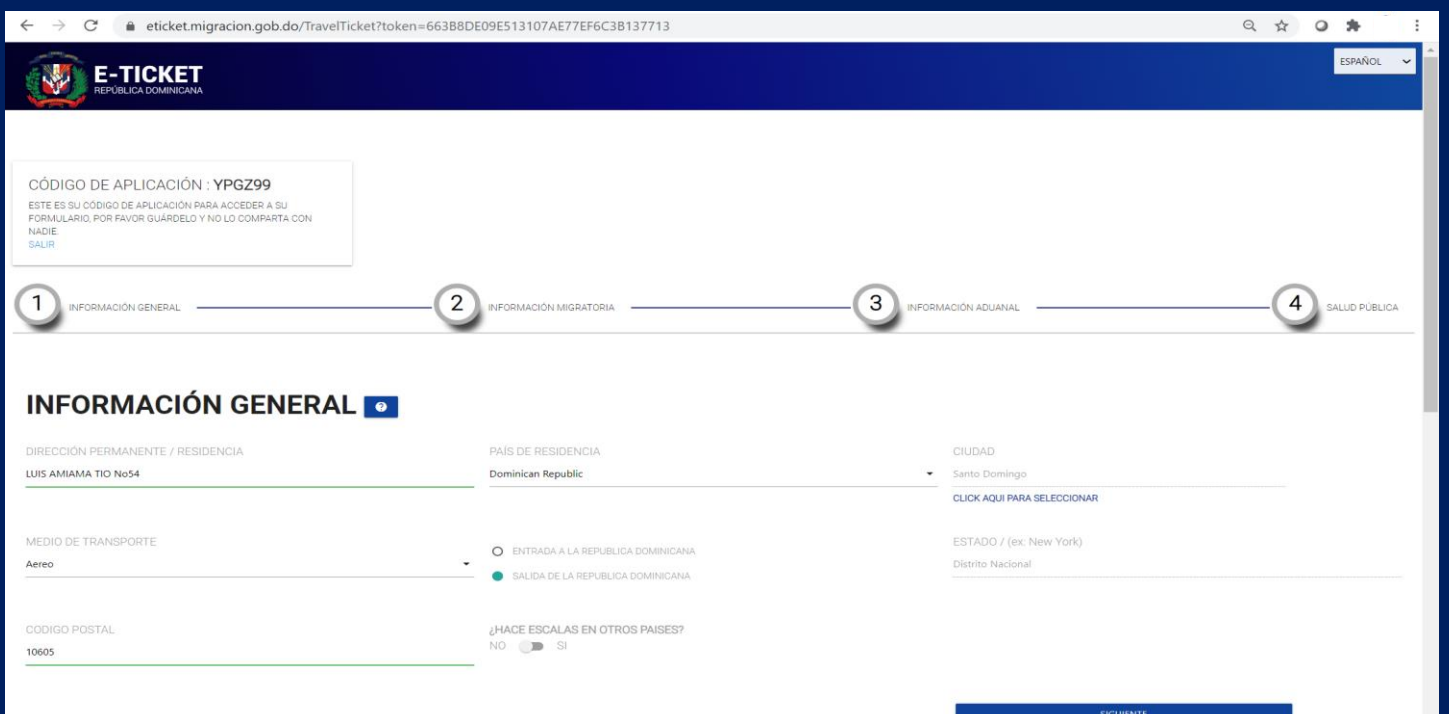

Inserire informazioni generali del richiedente (indirizzo permanente, mezzo di trasporto, specificare che in uscita dalla Rep. Dom. e dove farà scalo)

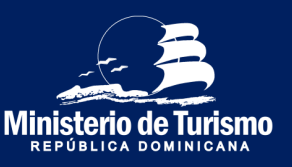

#### Registrazione uscita dalla Repubblica Dominicana

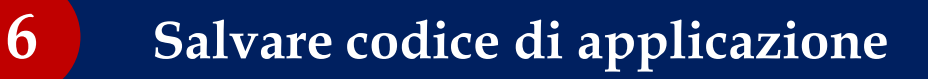

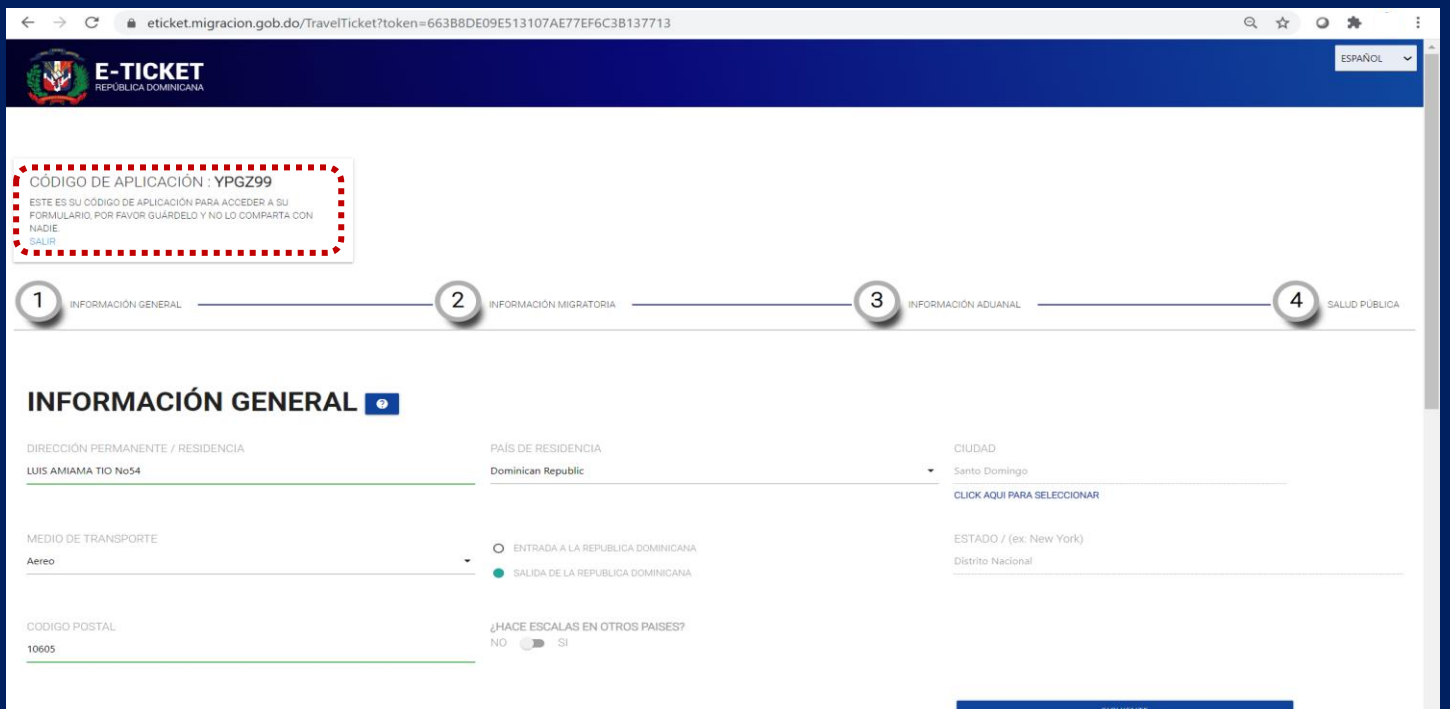

Il codice dell'applicazione è un codice unico per ciascuno formulario, è il numero di conferma della compilazione del modulo

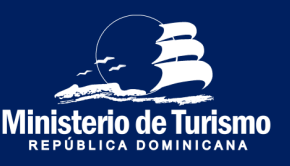

#### Registrazione uscita dalla Repubblica Dominicana

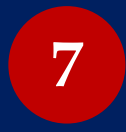

#### **Completa le informazioni di immigrazione per tutti i 7 partecipanti.** *(Soggiorno in hotel)*

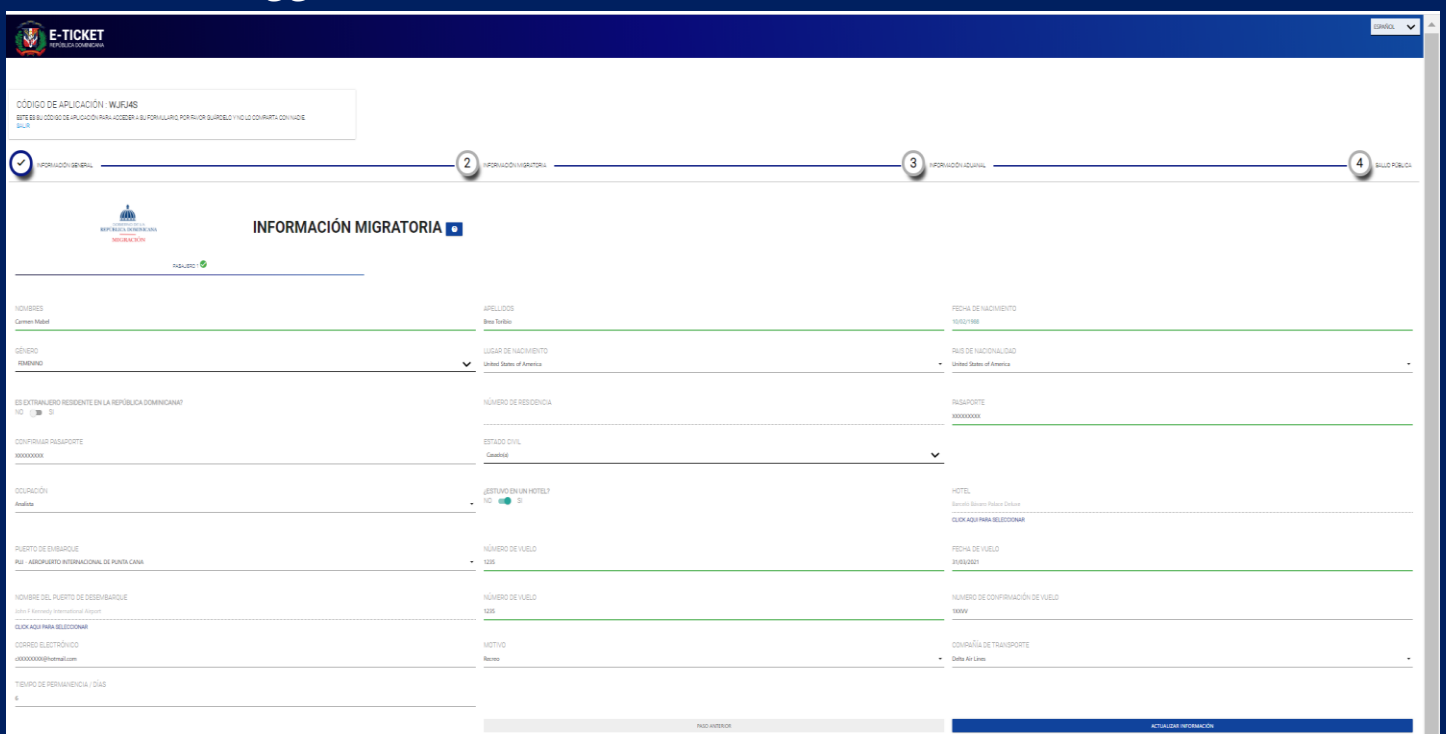

Inserire i dati di migrazione; è importante immettere il numero di passaporto in modo corretto, perché in caso di errori l'E-Ticket non verrà convalidato al controllo passaporti e dovrà essere compilato nuovamente. Specificare luogo del soggiorno, se siete stati in un hotel selezionarne il nome

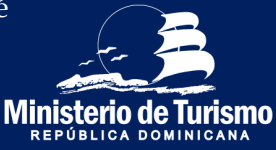

#### Registrazione uscita dalla Repubblica Dominicana

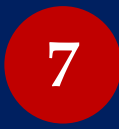

**Completa le informazioni di immigrazione per tutti i 7 partecipanti.**

*(Soggiorno in alloggi privati)*

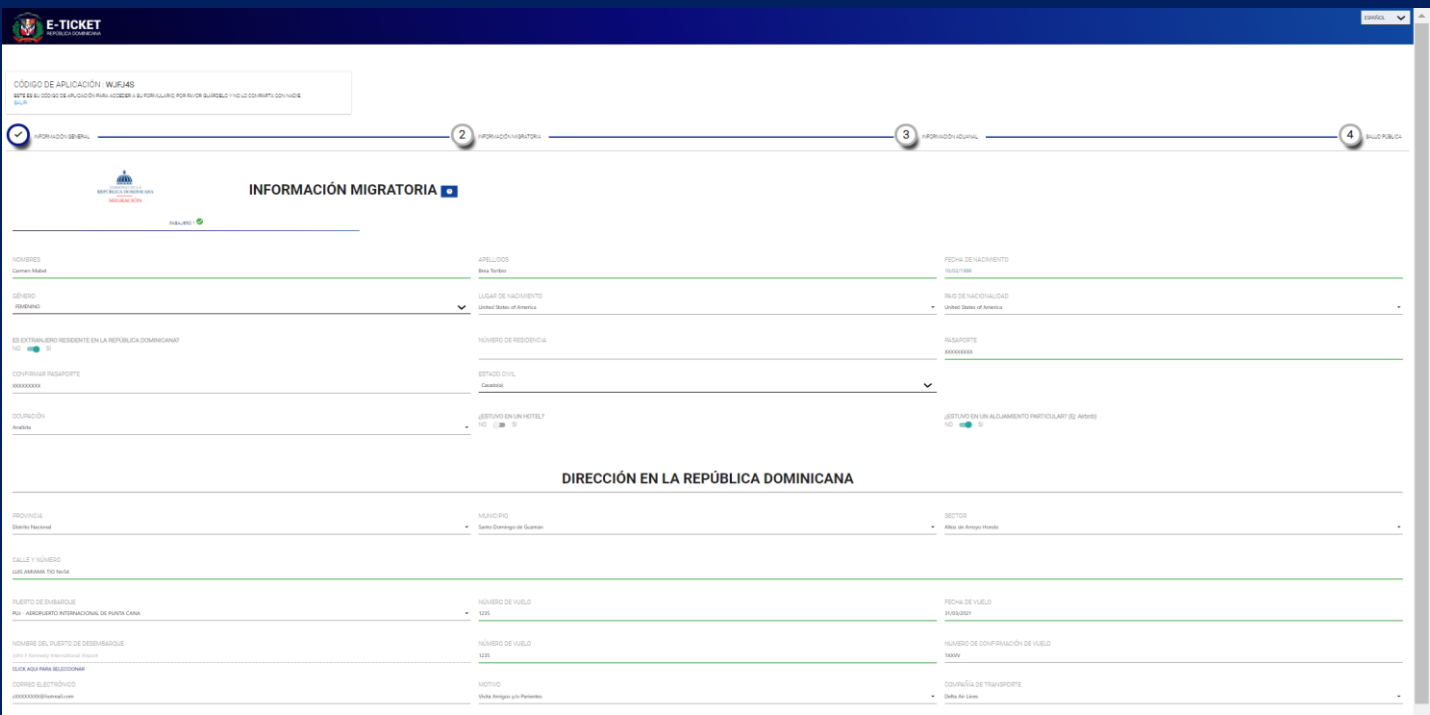

Inserire i dati di migrazione; è importante immettere il numero di passaporto in modo corretto, perché in caso di errori l'E-Ticket non verrà convalidato al controllo passaporti e dovrà essere compilato nuovamente. Specificare luogo del soggiorno, se siete stati in un hotel selezionarne il nome

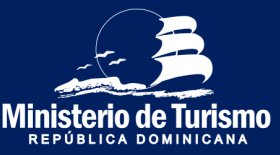

#### Registrazione uscita dalla Repubblica Dominicana

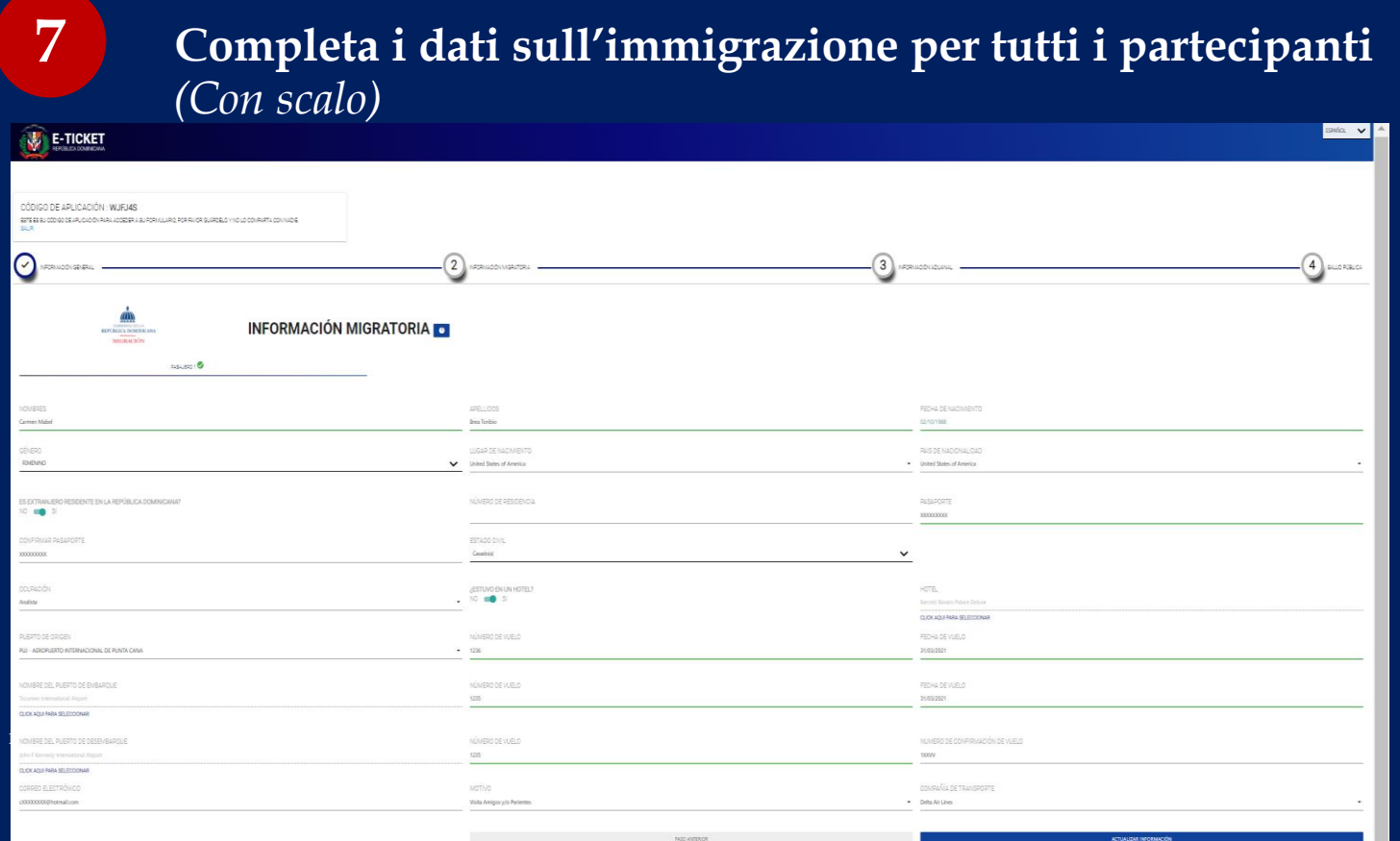

In caso di partenza dalla Repubblica Dominicana con un volo con scalo specificare dove . Nome del porto di partenza (aeroporto della Repubblica Dominicana da cui partirai), nome del porto di imbarco (aeroporto di scalo), porto di sbarco (aeroporto del paese di arrivo).

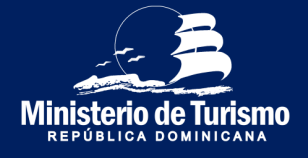

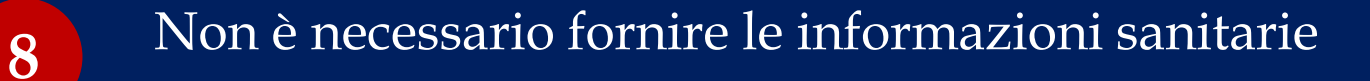

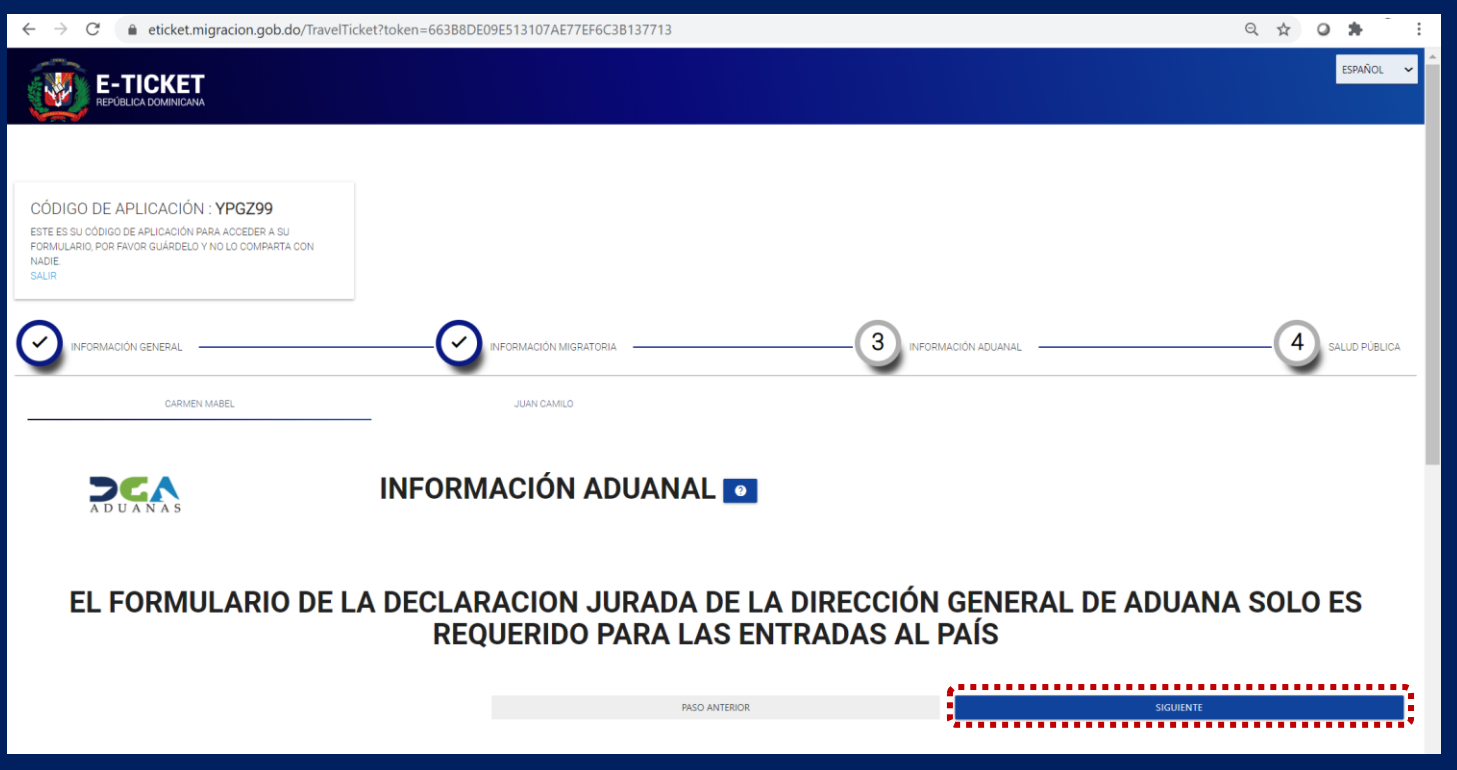

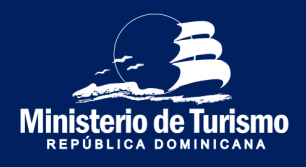

#### Registrazione uscita dalla Repubblica Dominicana

In uscita non è necessario compilare il modulo doganale **9**

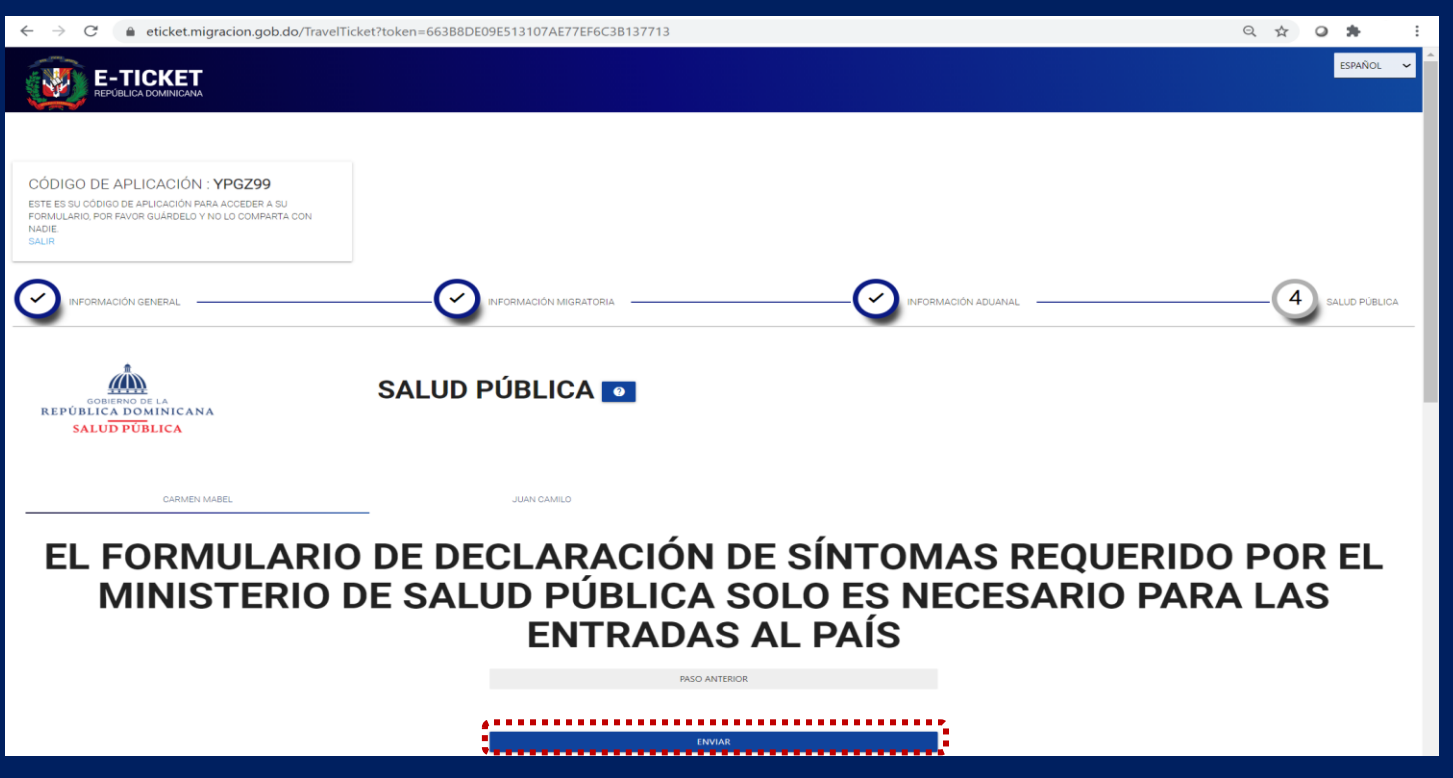

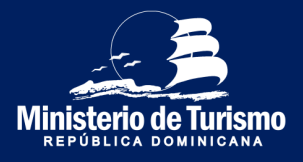

#### Registrazione uscita dalla Repubblica Dominicana

**10 Indicare se qualcuno l'ha aiutata a compilare questo modulo**

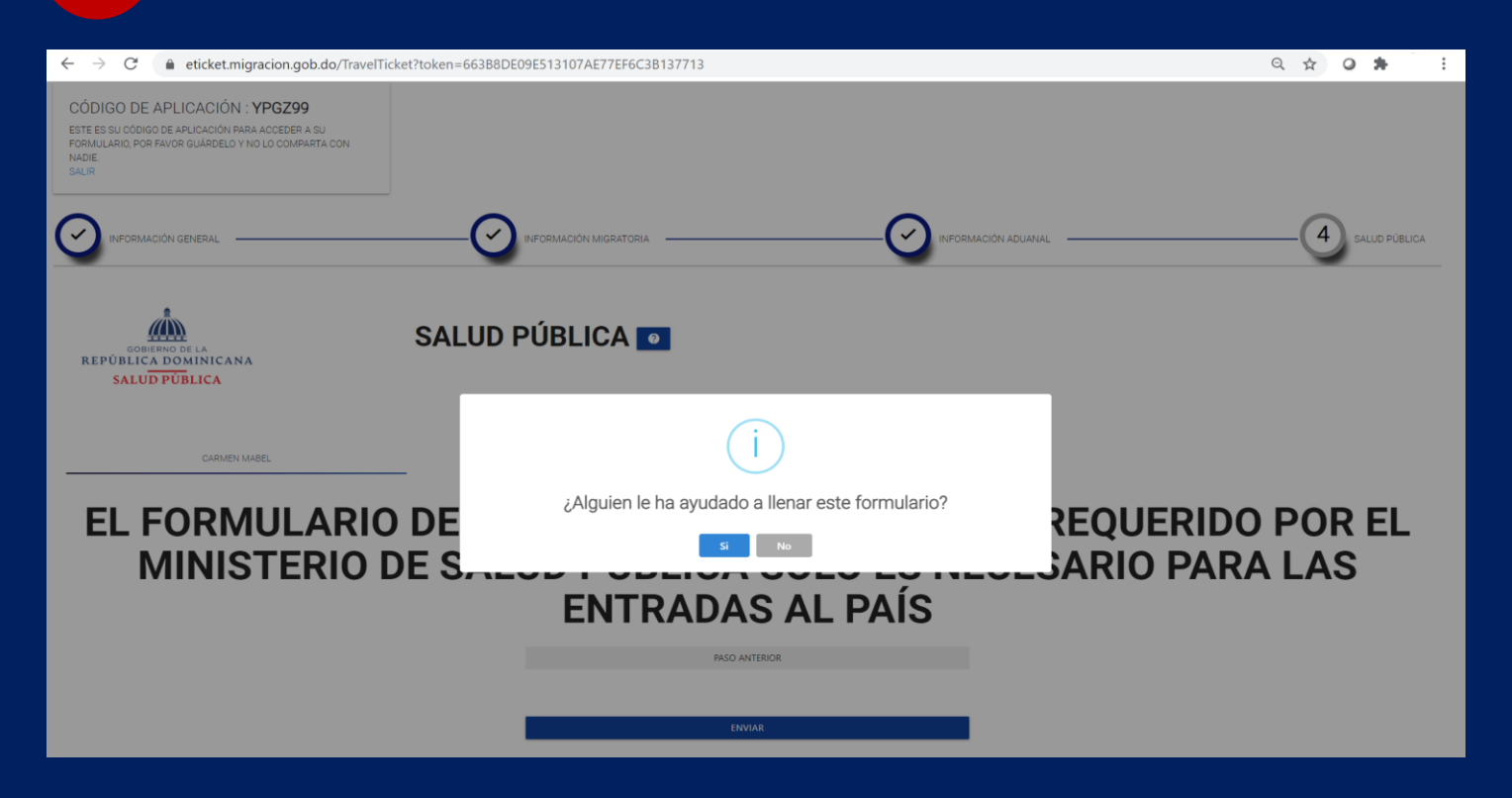

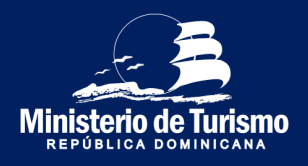

Registro salida de la República Dominicana

### **11 Accettare i termini**

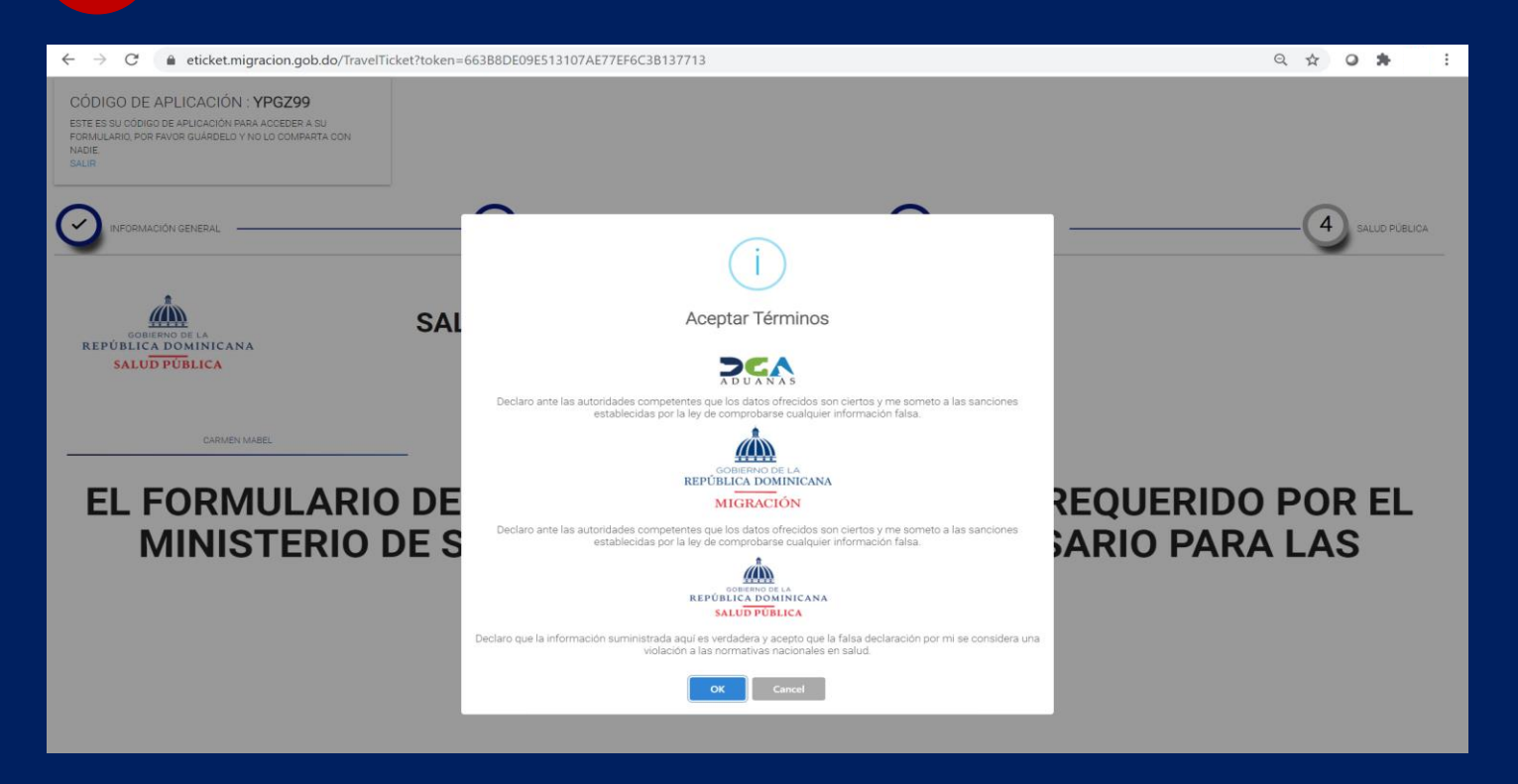

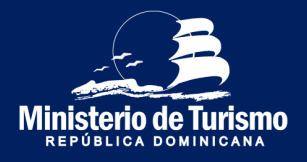

#### Registrazione uscita dalla Repubblica Dominicana

#### **12 Non è necessario salvare il Codice QR**

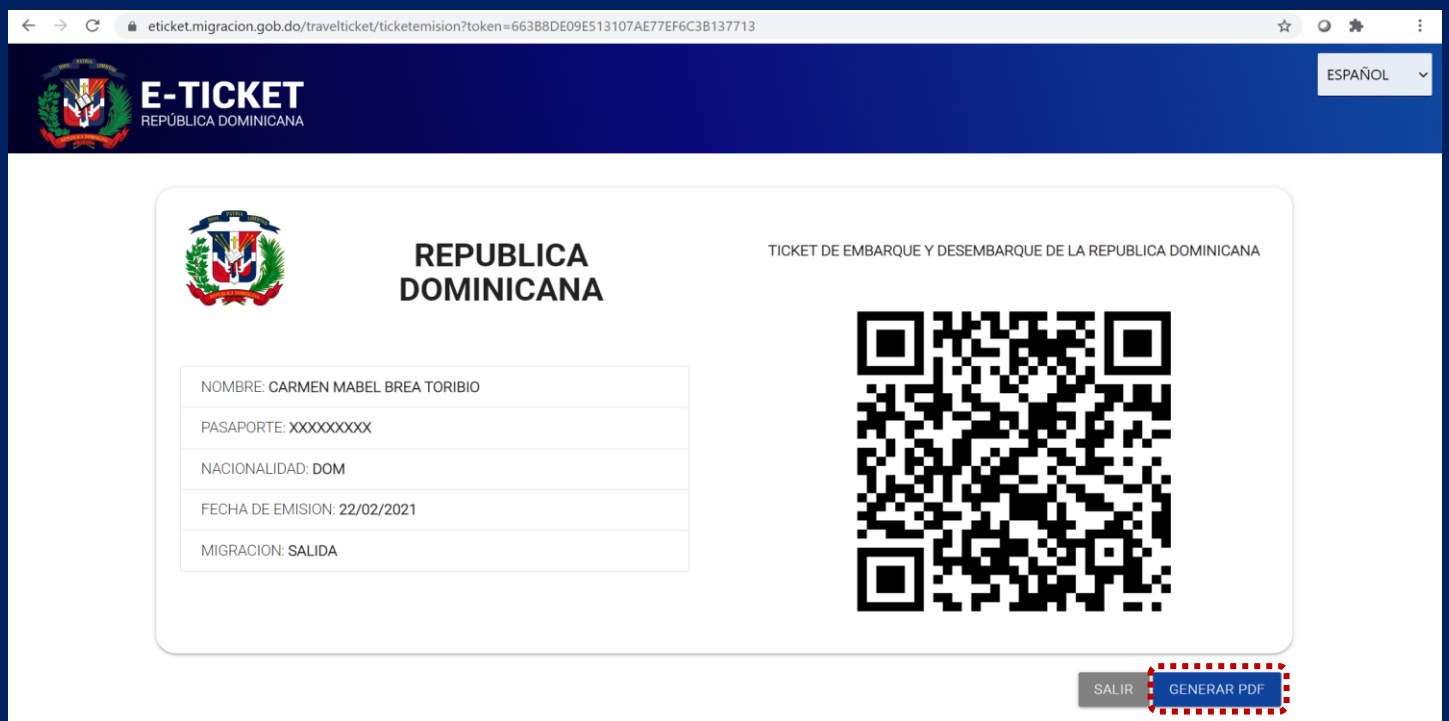

Il codice QR contiene le informazioni doganali (del dichiarante e accompagnanti), dato che per l'uscita non viene effettuata la dichiarazione doganale, non sarà necessario presentare il codice al momento di lasciare il paese.

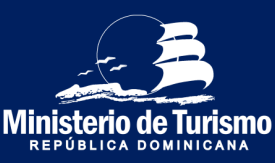

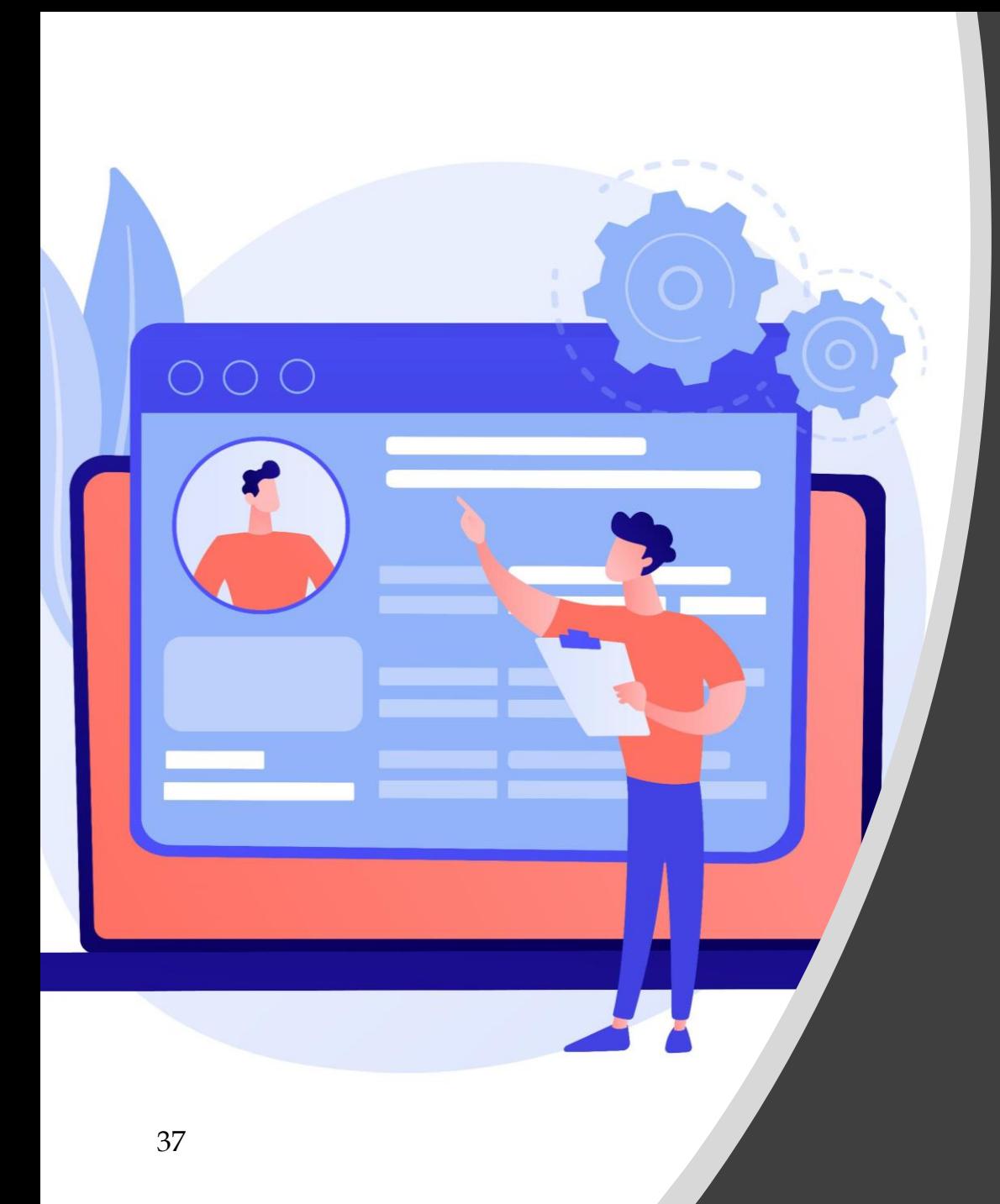

# Riepilogo

Informazioni richieste per l'ingresso nella Repubblica Dominicana

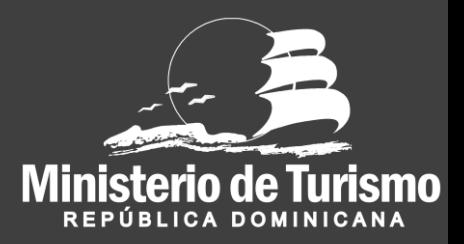

#### Registrazione ingresso nella Repubblica Dominicana

### **1 Dati del dichiarante**

- Indirizzo permanente/ residenza (da compilare)
- Paese di residenza **(menu a tendina)**
- Città
- Regione **(si compila automaticamente dopo aver indicato la città)**
- Codice postale
- Mezzo di trasporto per l'ingresso
- Ingresso in Repubblica Dominicana/ Uscita dalla Repubblica Dominicana **(scegliere pozione ingresso nella Repubblica Dominicana)**
- Fa scalo in altri paesi? **(scegliere opzione sì o no)**

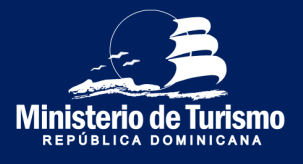

#### Registrazione ingresso nella Repubblica Dominicana

#### **2 Informaioni migratorie del dichiarante e accompagnatori**

- Nome **(da compilare)**
- Cognome **(da compilare)**
- Data di nascita **(scegliere data)**
- Sesso **(selezionare dal menu a tendina)**
- Luogo di nascita **(selezionare dal menu a tendina)**
- Nazionalità **(selezionare dal menu a tendina)**
- **Passaporto (inserire numero)**
- **Conferma nr. Passaportoinserire numero)**
- E' residente in Rep. Dom? **(scegliere opzione sì o no)**
- Numero documento di residenza (inserire numero)
- Stato civile **(selezionare dal menu a tendina)**
- Occupazione **(selezionare dal menu a tendina)**
- Soggiorno in albergo? **(scegliere opzione sì o no)**
- Indicare nome dell'albergo (selezionare dal menu a tendina)

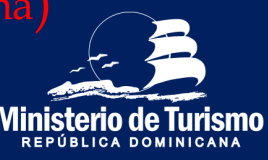

#### Registrazione ingresso nella Repubblica Dominicana

#### **2 Informazioni migratorie del dichiarante e accompagnatori**

- Soggiorno in casa privata?
- In caso affermativo inserire i dati seguenti:
	- Provincia **(selezionare dal menu a tendina)**
	- Comune
	- Settore **(selezionare dal menu a tendina dopo aver indicato il Comune)**
	- Via e numero civico **(inserire informazione)**
- Porto d'imbarco (aeroporto d'uscita)
- Numero di volo
- Porto di arrivo (aeroporto d'arrivo)
- Motivo del viaggio **(selezionare dal menu a tendina)**
- Compagnia di trasporto **(selezionare dal menu a tendia)**
- Durata del soggiorno

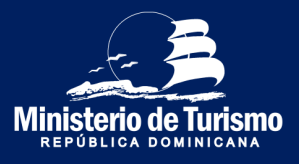

#### Registrazione ingresso nella Repubblica Dominicana

#### **3 Informazione doganale del dichiarante e accompagnanti**

- Dichiarazione denaro contante
	- In caso di dover dichiarare contanti:
		- Specificare la quantità **(inserire informazione)**
		- Specificare la valuta **(selezionare dal menu a tendina)**
		- Specificare l'origine **(inserire informazione)**
- Indicare se è il proprietario del denaro
	- Se non è il proprietario :
		- Specificare chi è il proprietario **(inserire informazione)**
		- Chi riceverà il contante **(inserire nominativo)**
		- Specificare la relazione tra il portatore e il ricevente **(inserire informazione)**
- Trasporta animali vivi, piante o prodotti alimentari?
- Trasporta merce soggetta a imposta doganale?
	- In caso affermativo:
		- Descrizione della merce
		- Valore della merce in dollari

REPÚBLICA DOMINICA

#### Registrazione ingresso nella Repubblica Dominicana

#### **4 Informazioni sanitarie del dichiarante e accompagnantori**

- Paesi dove ha fatto scalo prima di arrivare in Repubblica Dominicana ( selezionare dal menu a tendina **)**
- Paesi dove ha soggiornato negli ultimini 30 giorni (selezionare dal menu
- Dichiarazione di sintomi
- Numero di telefono **(inserire numero)**

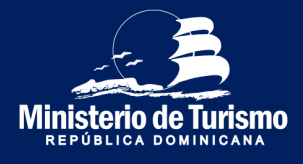

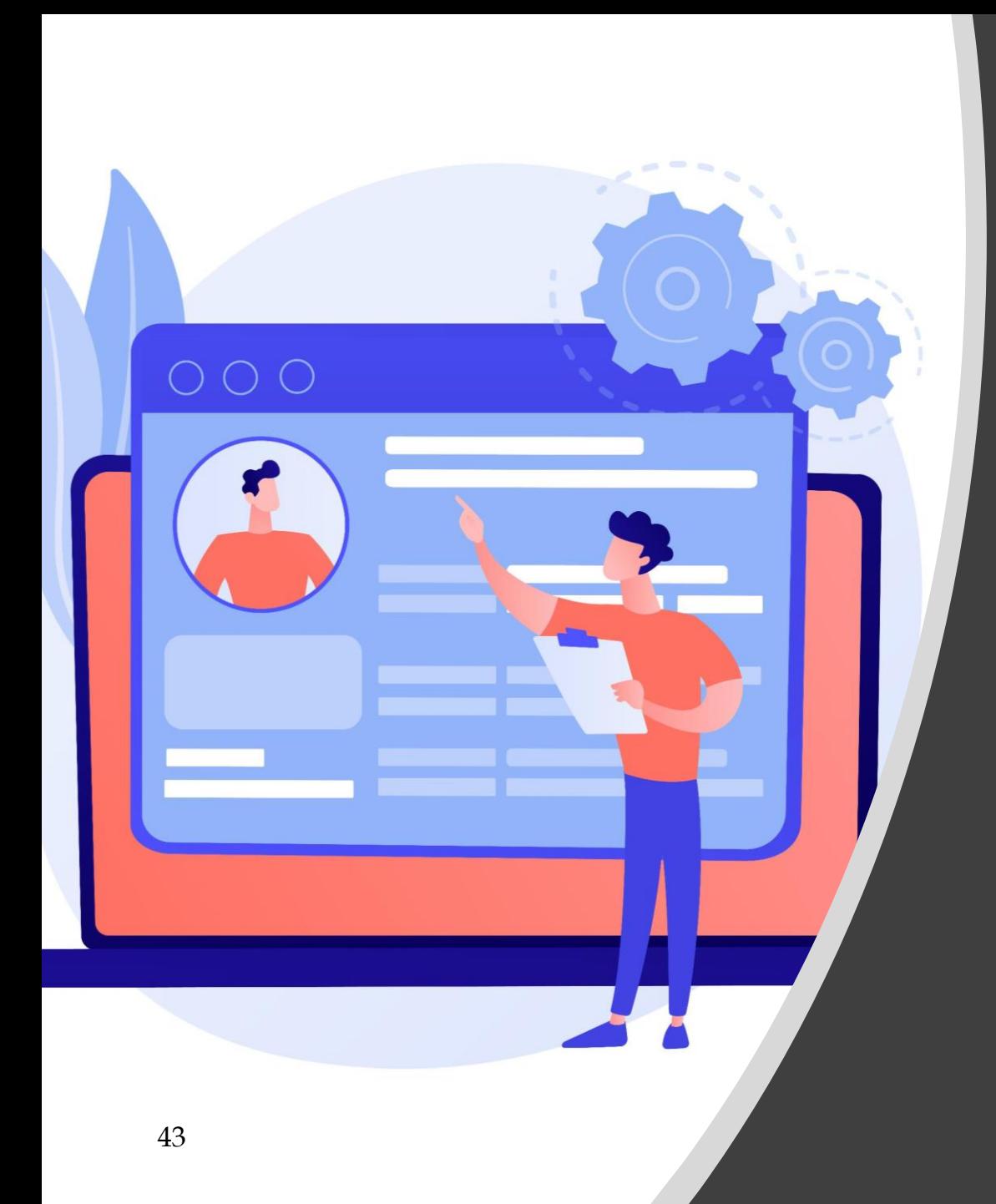

# Riepilogo

Informazioni richieste per l'uscita dalla Repubblica Dominicana

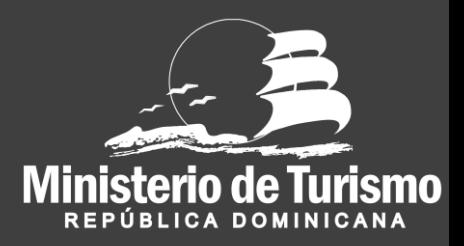

#### Registrazione uscita dalla Repubblica Dominicana

### **1 Dati del dichiarante**

- Indirizzo permanente/ residenza **(inserire informazione)**
- Paese di residenza **(selezionare dal menu a tendina)**
- Città (scrivere il nome o lettere iniziali premere il pulsante di ricerca e
	- Regione **(si compila automaticamente dopo aver indicato la città)**
- Codice postale (da compilare)
- Mezzo di trasporto per entrare al paese (scegliere dal menu a
- Ingresso in Repubblica Dominicana/ Uscita dalla Repubblica Dominicana (scegliere Uscita dalla Rep. Dom.)
- Fa scalo in altri paesi? **Scegliere opzione sì o no)**

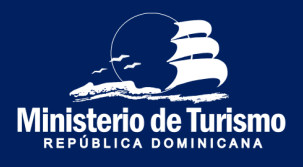

#### Registrazione uscita dalla Repubblica Dominicana

#### **2 Informazione migratoria del dichiarante e accompagnatori**

- Nome
- Cognome
- Data di nascita
- Sesso **(selezionare dal menu a tendina)**
- Luogo di nascita **(selezionare dal menu a tendina)**
- Nazionalità
- **Passaporto (inserire numero)**
- **Conferma nr. Passaporto**
- E' residente in Rep. Dom?
	-
- Numero documento di residenza
- Stato civile **(selezionare dal menu a tendina)**
- Occupazione **(selezionare dal menu a tendina)**
- Soggiorno in albergo? **(sceglire opzione sì o no)**
- Indicare nome dell'albergo **(scrivere nome e selezionare)**

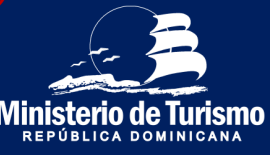

#### Registrazione uscita dalla Repubblica Dominicana

#### **2 Informazioni migratorie del dichiarante e accompagnatori**

- Soggiorno in casa privata?
- In caso affermativo inserire l'indirizzo:
	- Provincia **(selezionare dal menu a tendina)**
	- Comune
	- Settore
	- Via e numero civico **(inserire informazione)**
- Porto d'imbarco (aeroporto d'uscita)
- Numero di volo (inserire informazione)
- Porto d'arrivo (aeroporto d'arrivo)
- Motivo del viaggio **(selezionare dal menu a tendina)**
- Mezzo di trasporto **(selezionare dal menu a tendina)**
- Durata del soggiorno

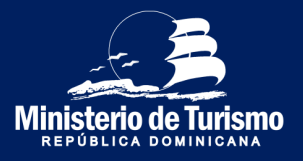

46

#### Registrazione uscita dalla Repubblica Dominicana

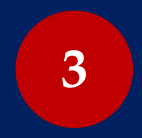

*La Dichiarazione Doganale non è richiesta per uscire dal paese*

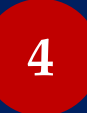

*La Dichiarazione Sanitaria non è richiesta per uscire dal paese*

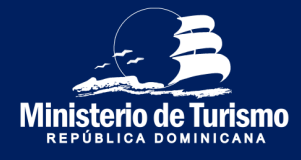

## Guida alla compilazione del modulo digitale per l'ingresso e l'uscita dalla Repubblica Dominicana

## (E-Ticket)

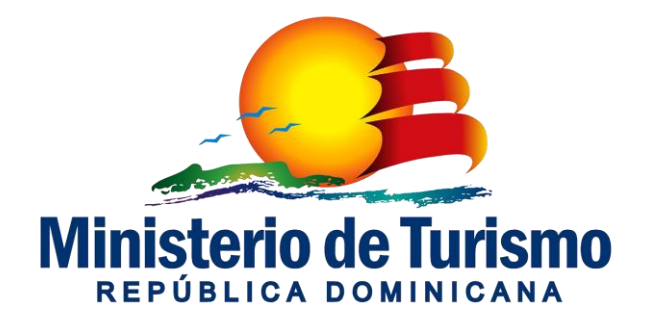